# WERSITY OF EXCHANGE

Completing the Access Request Form FOR DEPARTMENT PURCHASING SPECIALISTS ONLY *Revised 2/19/2024*

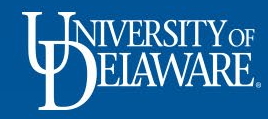

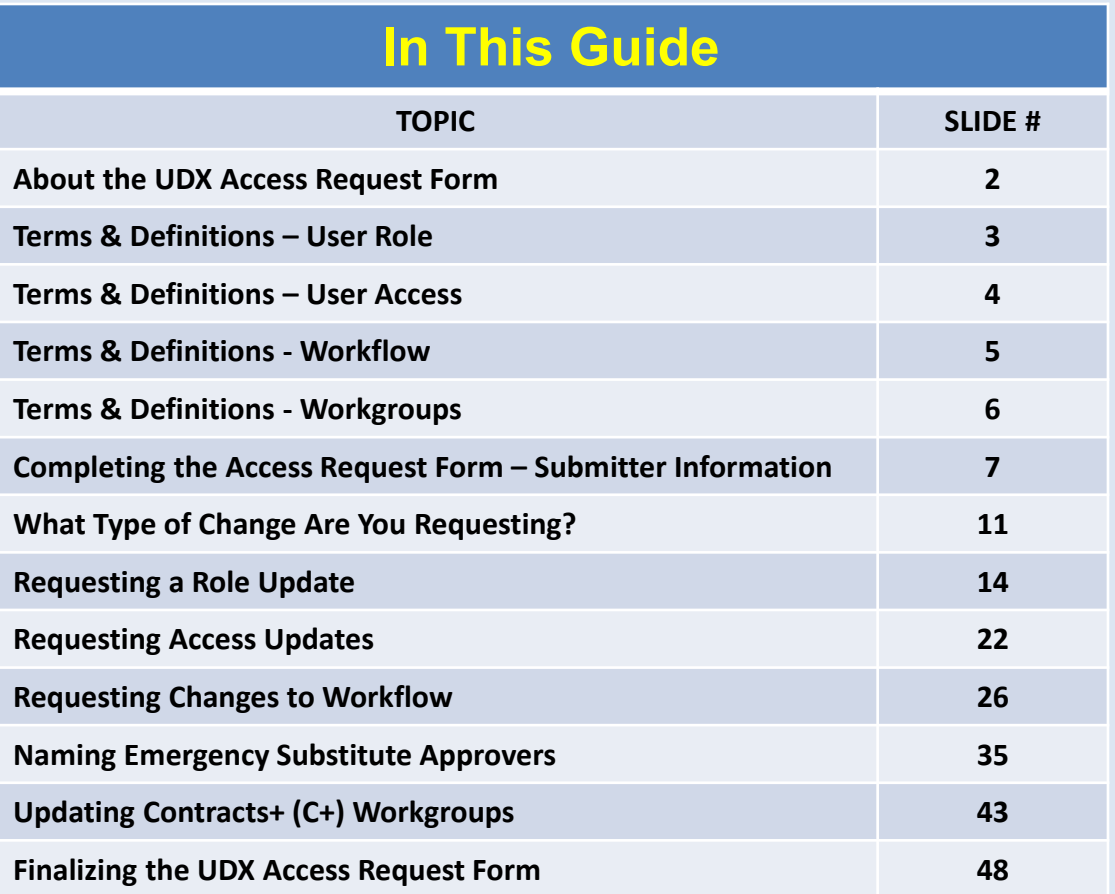

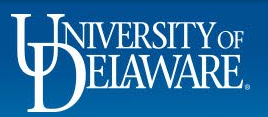

# About the UDX Access Request Form

**Only DEPARTMENT PURCHASING SPECIALISTS have access to the UDX Access Request Form on the UD Exchange home page.**

**The UDX Access Request Form can be used for five different scenarios:**

Updating the **Role**(s) of another user

Updating the **Access** (visibility) of another user

Updating **Workflow**

Naming an **Emergency Substitute Approver** 

When an Approver does not have the ability to do so for themselves

Updating **Contracts+ Workgroups** 

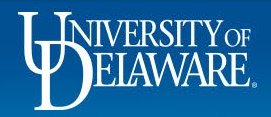

# Terms & Definitions – User Role

### **USER ROLE is the term used to indicate what a user can DO in UDX.**

The default role assigned to all employees in UDX is the Shopper role.

If a user is *assigned* a Requester role, they can **submit** requisitions in the system.

When a Requester role is added to a user's profile, the Shopper role is removed, but they can still do all the things that a Shopper can do.

The Approver and Department Purchasing Specialist (DPS) roles can augment either a Shopper or Requester role.

#### **If you are requesting to add the Requester or DPS role to an employee's profile:**

- The employee must complete required training in ConnectingU because:
	- The Requester role requires system-specific knowledge to submit requisitions.
	- The DPS role acts as a "named other," as described in the Authority to Sign Financial Documents policy.
		- A DPS is responsible for approving any requisitions over \$5,000.
		- Department Chairs have the option, but are not required to, act as financial Approvers. A DPS can stand in for them in UDX as a "named other"

Contracts roles supplement purchasing roles and can also be requested on this form.

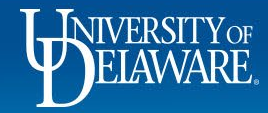

# Terms & Definitions – User Access

### **USER ACCESS is the term relating to the VISIBILITY of requisitions and purchase orders in UDX.**

Default document access is based on the requisition/PO **Prepared For** user's Dept ID.

Employees automatically have access to requisitions and POs owned by any other employees who share their HR Dept ID.

Employees changing departments will automatically be removed from accessing their previous department's documents and will automatically have access to documents for their new department.

There is no need to request Dept ID access for an employee for their new department.

Additional department access can be granted based on Dept ID for employees who support multiple departments.

You can list specific Dept IDs or list a node that includes many Dept IDs, such as a node for an entire college.

A node is a grouping of Dept IDs within larger tree nodes in PeopleSoft.

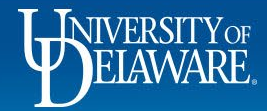

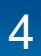

# Terms & Definitions - Workflow

### **WORKFLOW is the term referring to how documents move through UDX**

If you need to change the Approver at a specific approval step, submit a workflow change.

Workflow changes can be made for Requisitions and Vouchers.

Depending on the type of change requested, you may have to clarify whether the new Approver is being *added to* the approval group or *replacing* the existing Approver in workflow.

Utilize your access (visibility) as a DPS to look at users' current approval folders when requesting workflow changes.

- Copy and paste the exact name of the workflow steps into the form.
- This will allow for faster processing of the form
- If you enter a name or a description for a workflow step that does not match the name of the step in UDX the system administrator may think that you are requesting the creation of new workflow, and may need to ask you clarifying question or return the form for corrections.

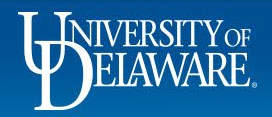

# Terms & Definitions - Workgroups

### **WORKGROUPS is the term relating to the VISIBILITY of CONTRACTS in UDX.**

System users **do not** automatically have access (visibility) to contracts for their department in the Contracts+ module of UD Exchange.

To use C+, users must have a Contracts role added to their profile and they must be added to a C+ Workgroup.

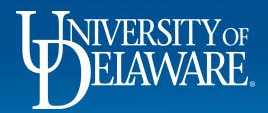

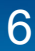

# Completing the Access Request Form

All UDX Access Requests begin with completing the Submitter Information section.

7

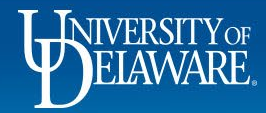

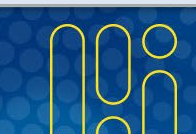

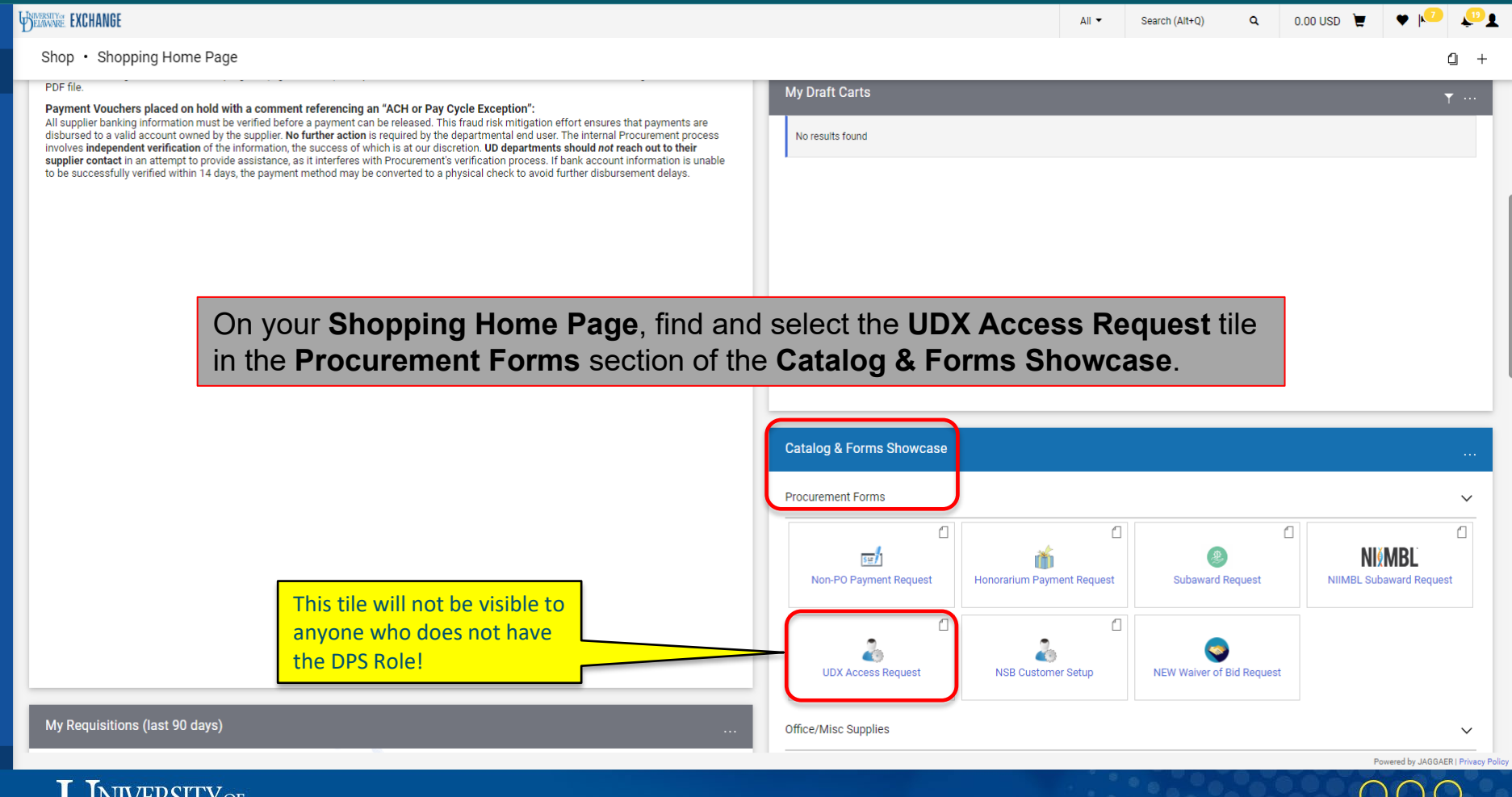

8

合

 $\mathbf{H}$ 

 $\mathbf{a}$ 

 $\mathbf Q$ 

血

 $\frac{10}{20}$ 

 $\mathcal{S}$ 

hh

ଈ  $\bullet$ 

 $\alpha$ 

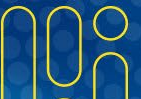

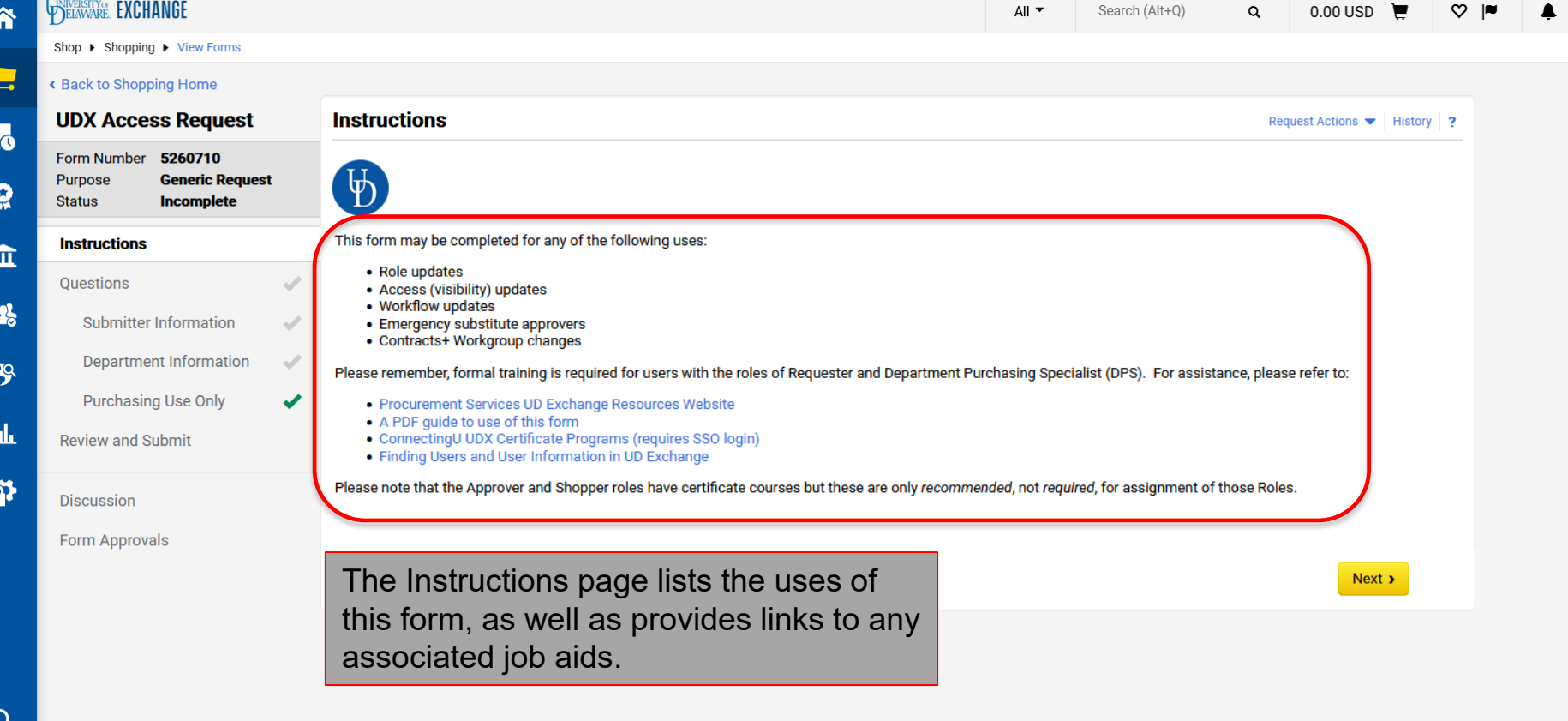

Powered by JAGGAER | Privacy Policy

 $\blacktriangle$ 

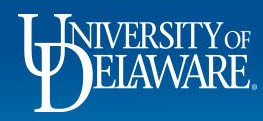

 $\Delta$ 

 $\rightarrow$ 

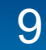

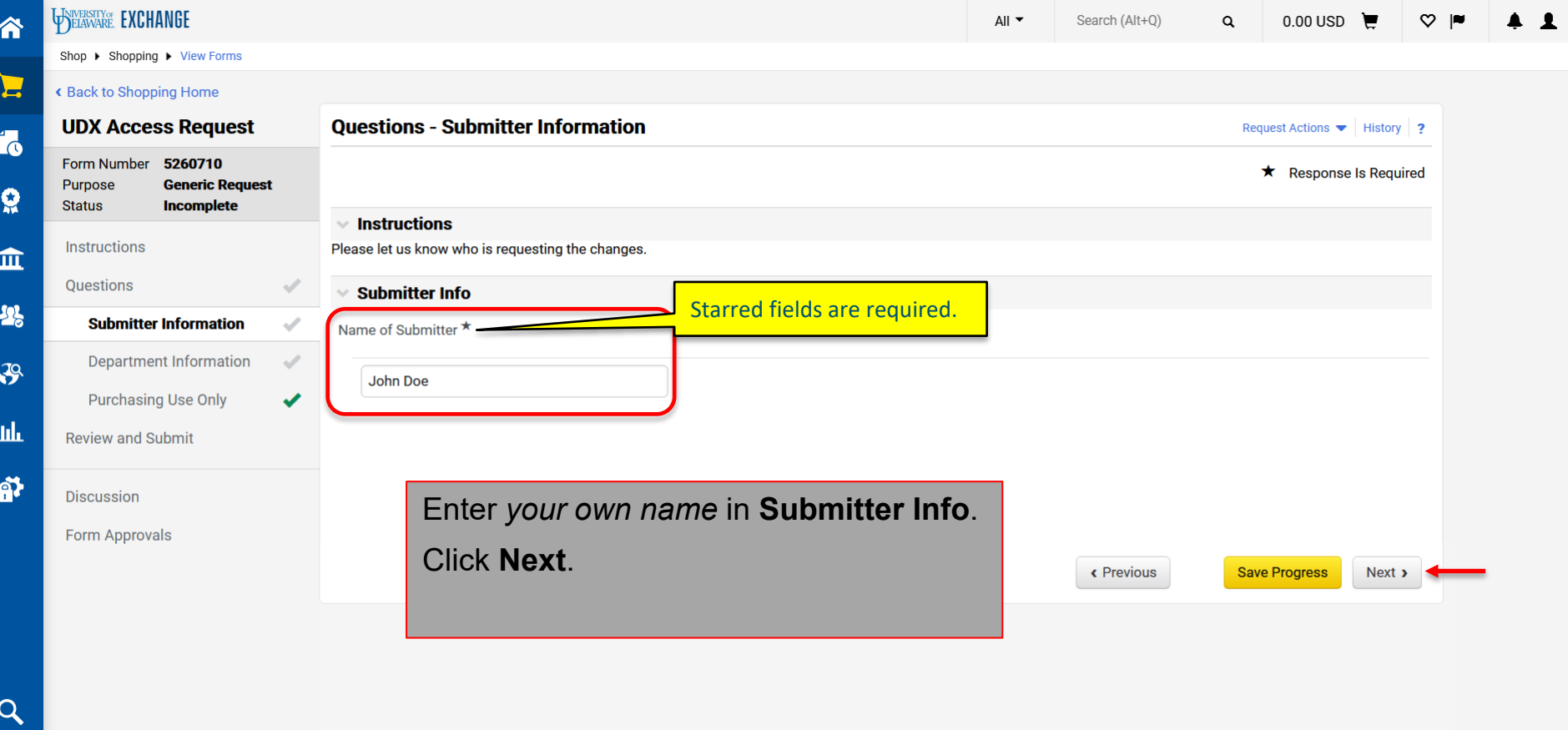

Powered by JAGGAER | Privacy Policy

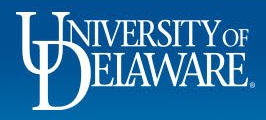

 $\rightarrow$ 

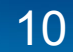

# What Type of Change Are You Requesting?

The next section to complete is the Change Requested section.

• You will need to select the Type of Change you are requesting from a menu.

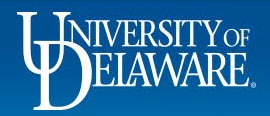

### **It is important that you choose the correct option for the Type of Change**

The questions on the form dynamically change depending on the Type of Change you select.

For example, if you select Access change on the form, but you're requesting a Workflow change, the questions on the form will not provide the information needed to make a Workflow change. **The form will be returned to you so it can be resubmitted correctly.**

If you are requesting multiple changes for the same person, but each change is a different type (e.g., Add the DPS Role, add node Access, and add them to a DPS Workflow step), each change type requires its own separate request form (Update Role, Update Access, Update Workflow).

A further example would be assigning the Contracts Manager role to a system user that needs to be be placed in a Contracts + Workgroup. This would require two separate requests, each with a separate type of change (Update Role and Update C+ Workgroup).

**Procurement is limited to performing only what is requested in the Access Request form.** The Discussion section of the form can be used for clarification (see Slide **53**), but the form may need to be returned to the DPS if there are changes that need to be made .

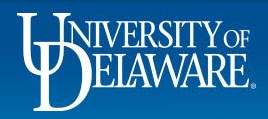

### **The UDX Access Request Form can be used for five different scenarios:**

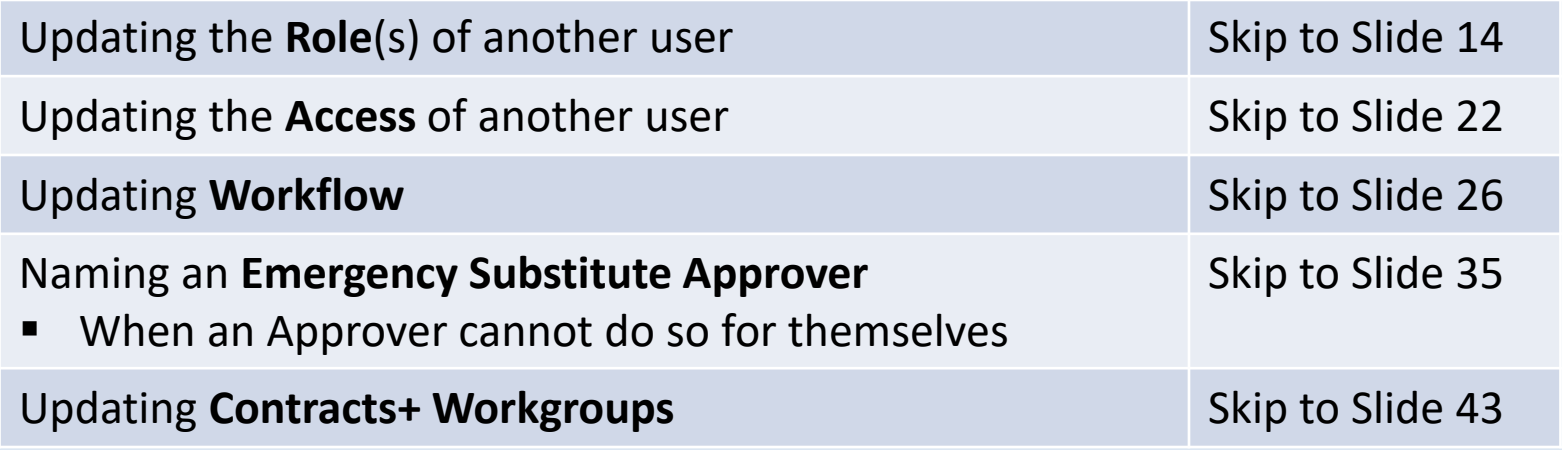

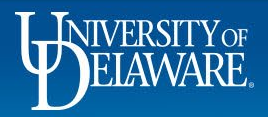

# Requesting a Role Update

- All employees are granted the default Shopper role, but the need to expand what they can DO in UDX may change over time.
- **•** You will need the employee's:
	- $\blacksquare$  First and last name
	- **Department name**
	- **Email address**
	- UD employee ID number
- For Requester and DPS Roles, the user must have completed required training in ConnectingU.
	- You will be asked to enter the date they completed training.

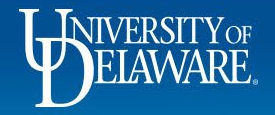

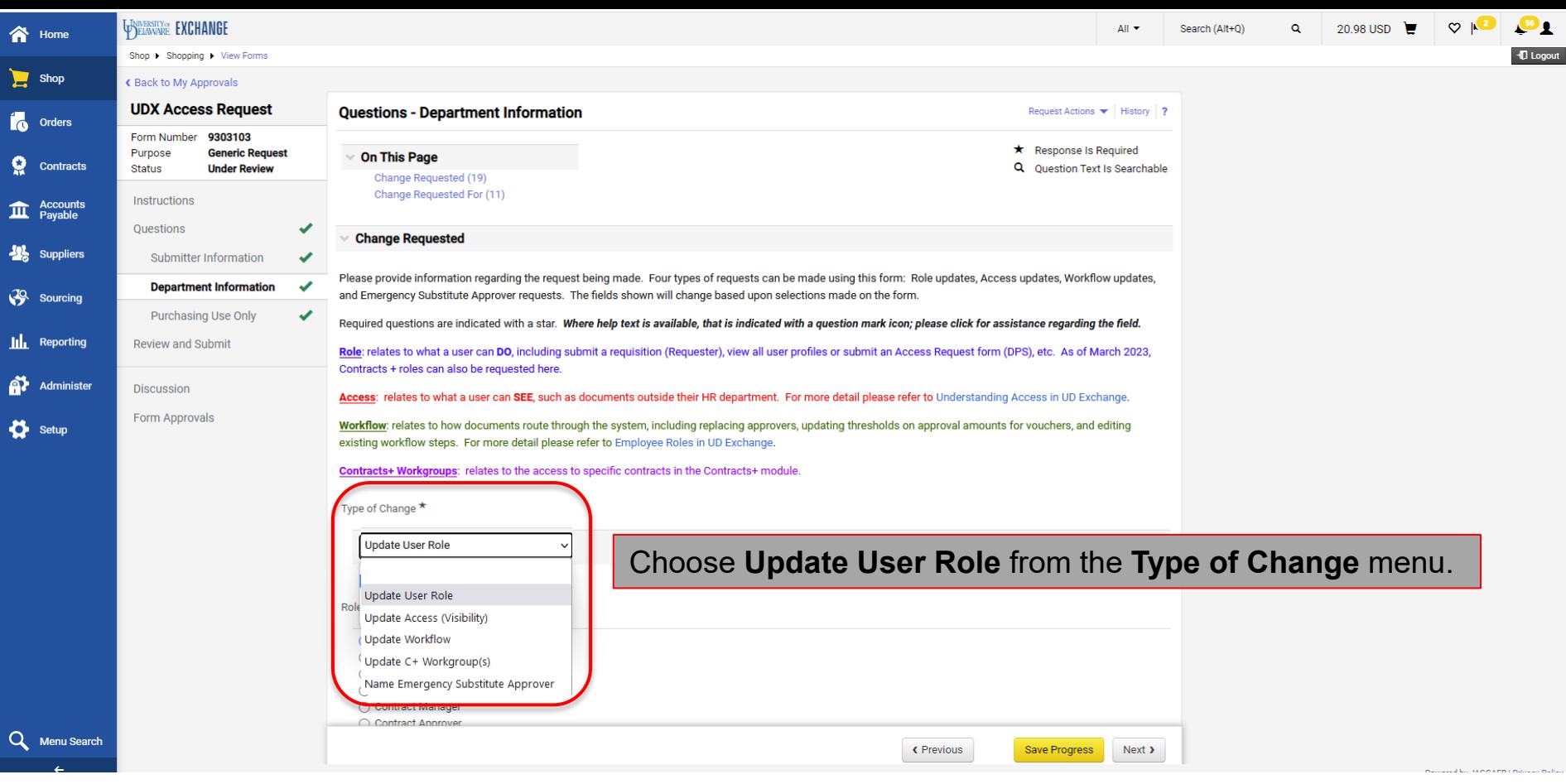

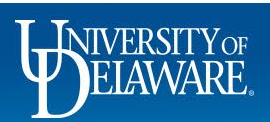

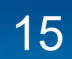

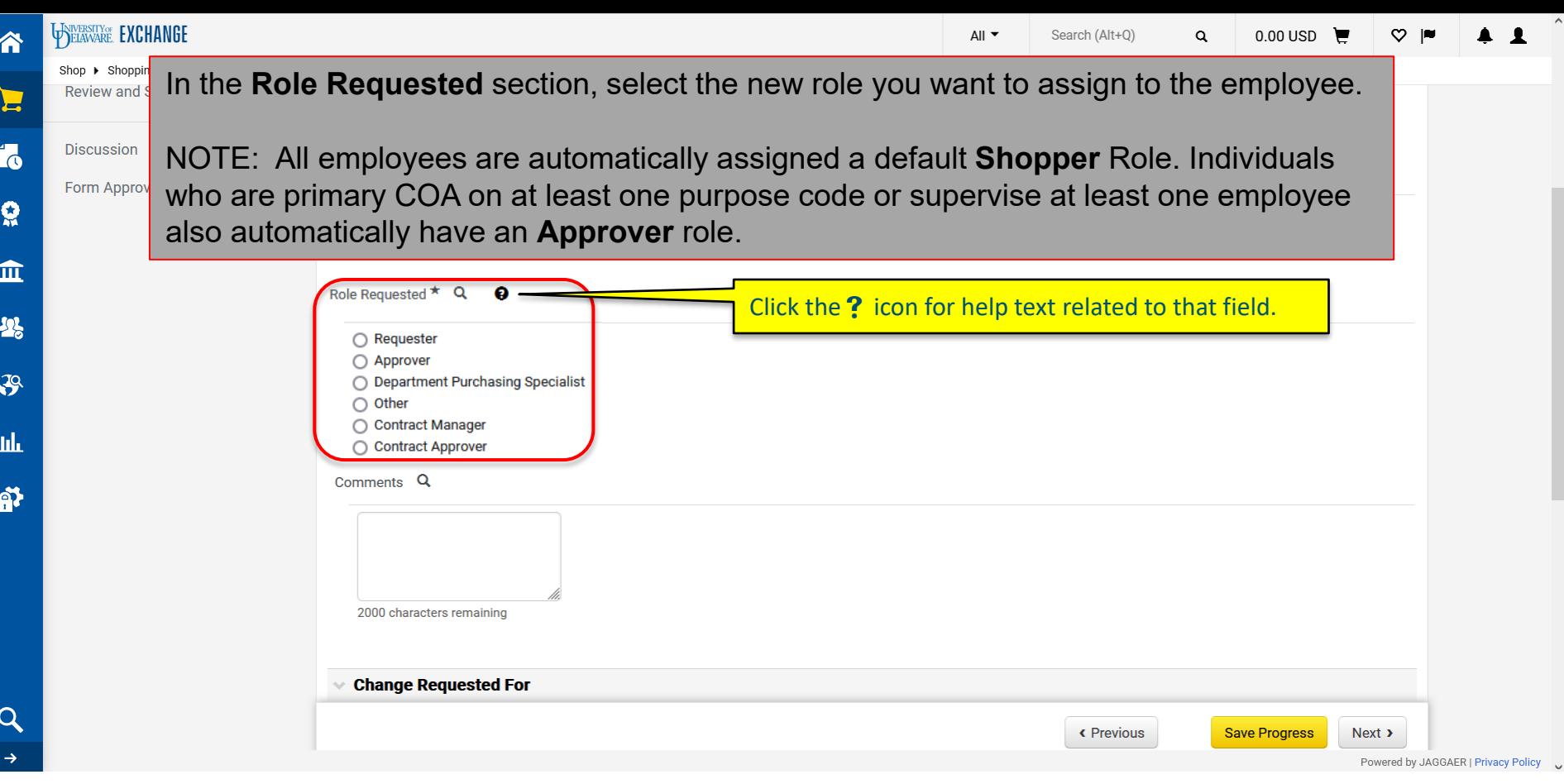

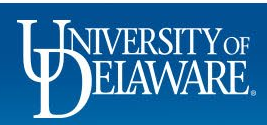

 $\checkmark$ 

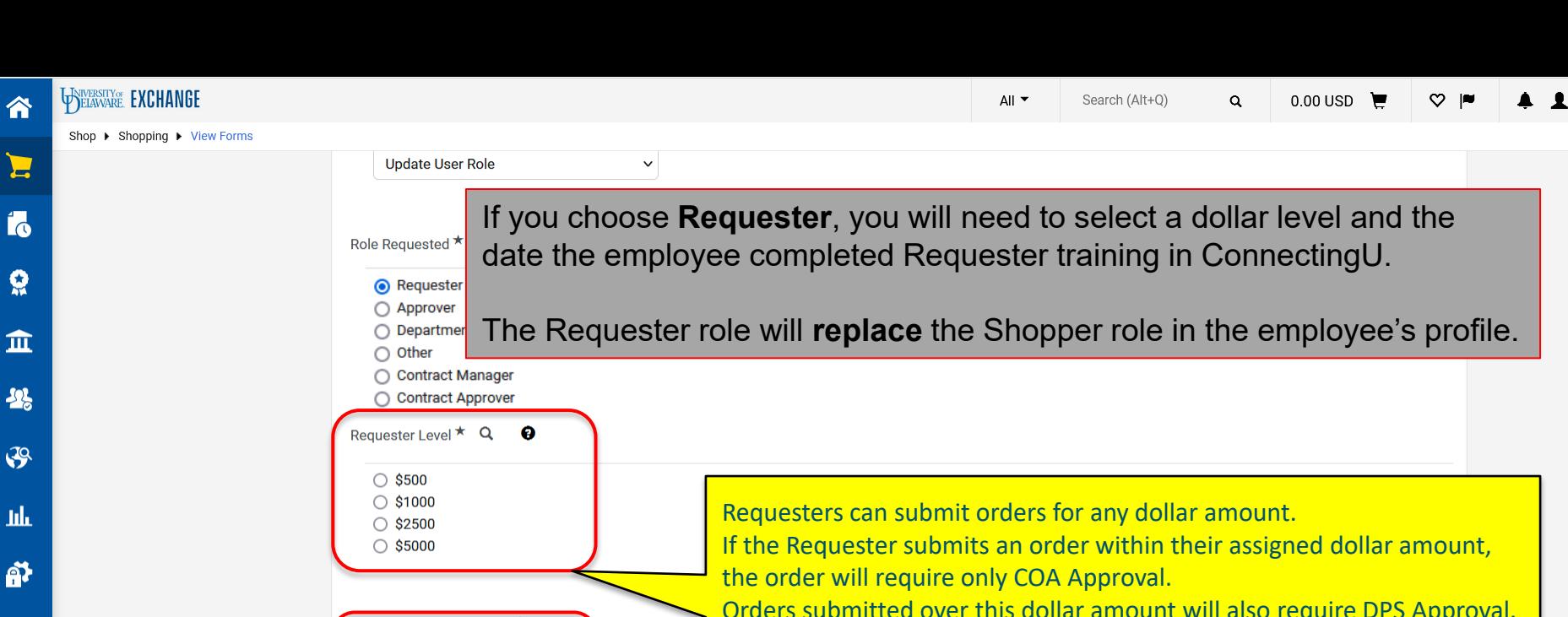

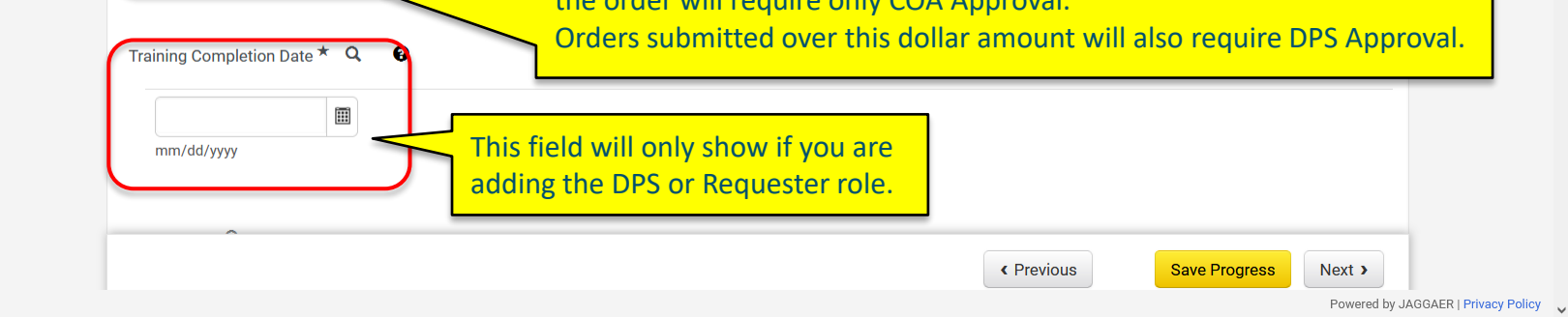

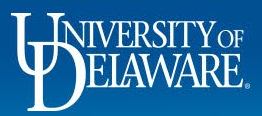

If you choose **Approver**, you only need to enter comments as to why you are requesting the role.

The Approver role will **augment** the Shopper or Requester role in the employee's profile. Note: A DPS is a type of Approver so the user does not need an additional Approver role if they already have a DPS role.

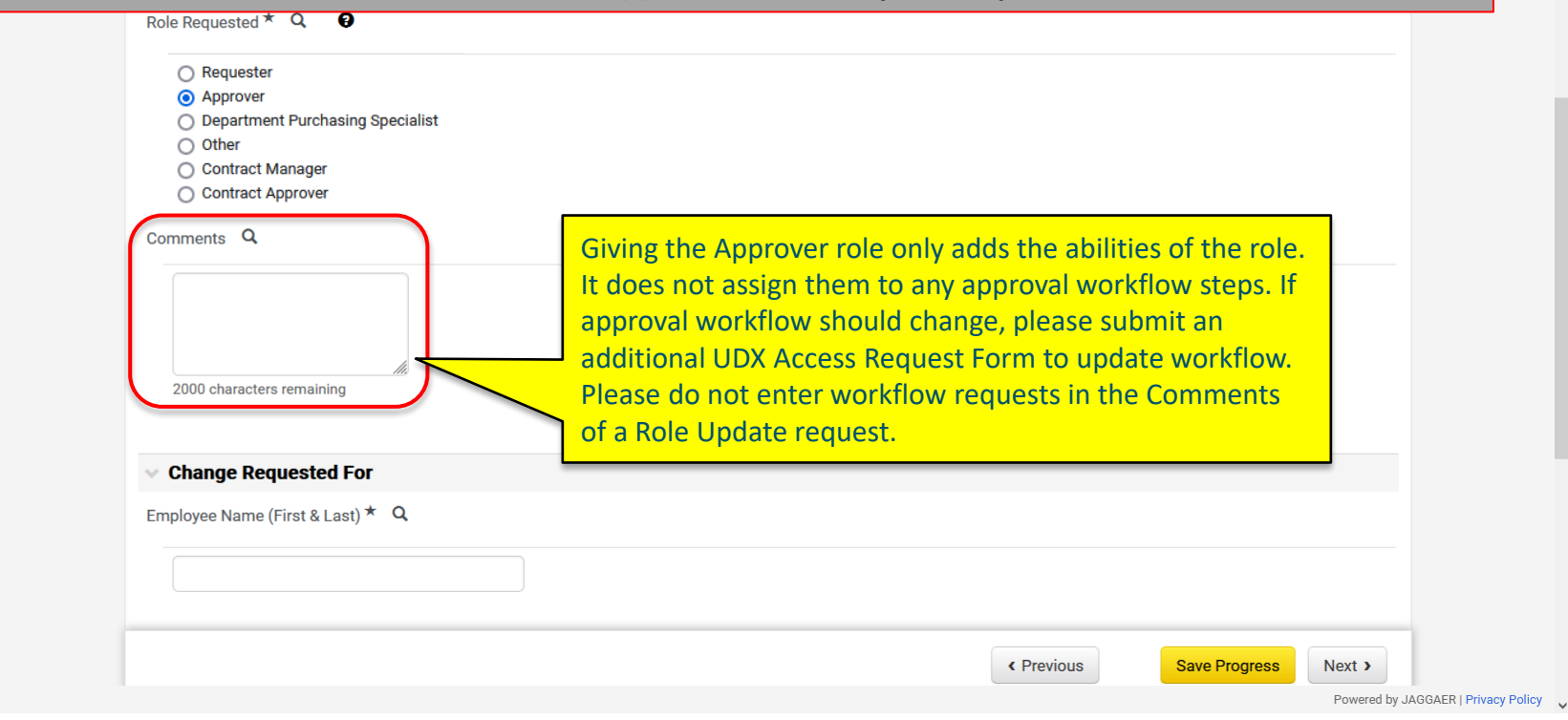

 $\blacktriangle$ 

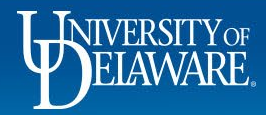

谷

E

Í6

 $\Omega$ 

血

举

 $\mathcal{G}$ 

.hh

A7

 $\alpha$ 

If you choose **Department Purchasing Specialist**, you will need to enter the date the employee completed DPS training in ConnectingU and enter comments as to why you are requesting the role.

#### The DPS role will **augment** any other role.

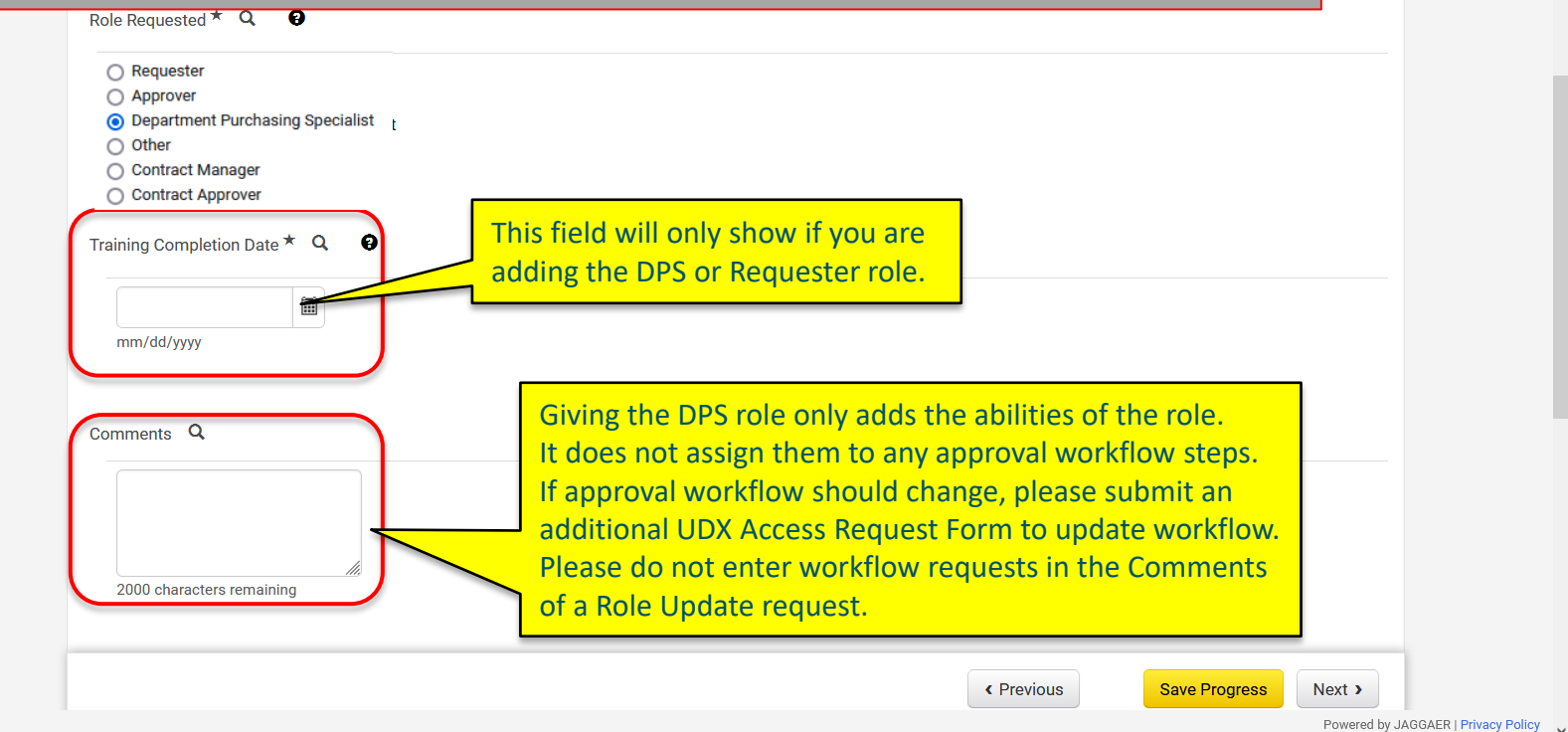

 $\heartsuit$  is

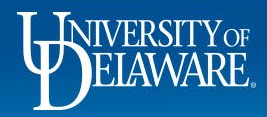

合

 $\mathbf{E}$ 

16

 $\Omega$ 

血

 $\frac{1}{2}$ 

 $\mathcal{S}$ 

hh.

 $\hat{\mathbf{a}}$ 

 $\alpha$ 

 $\sum_{i=1}^{n}$ 

16

 $\Omega$ 

血

卷

 $\mathcal{S}$ 

址

俞

 $\alpha$  $\rightarrow$ 

 $\alpha$ 

 $0.00 \text{ USD}$  $\circ$ 

### If you choose **Other**, we will require more information about the other role requested.

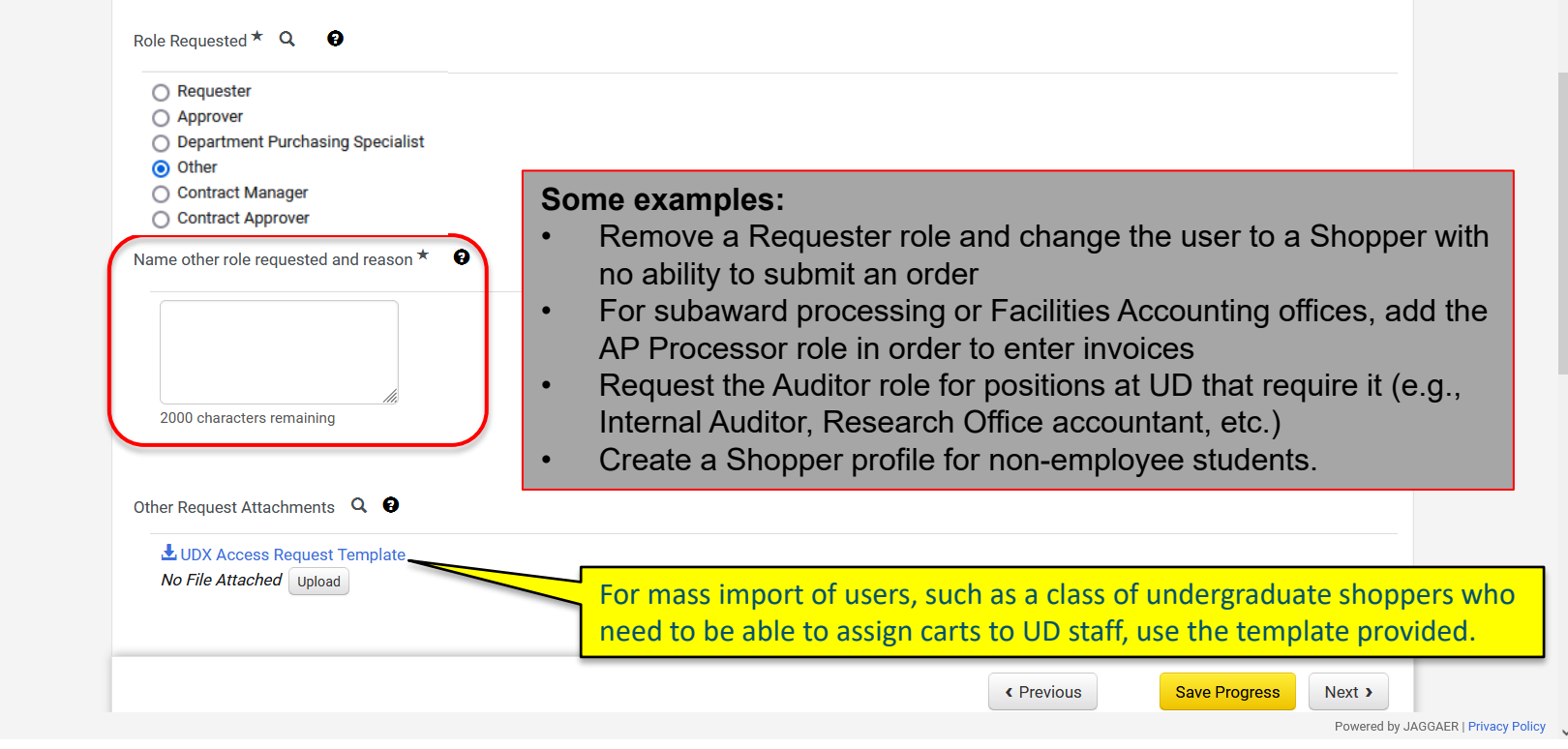

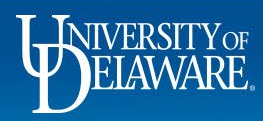

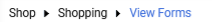

EXCHANGE

 $\hat{\mathbf{p}}$ 

 $\alpha$  $\rightarrow$ 

合

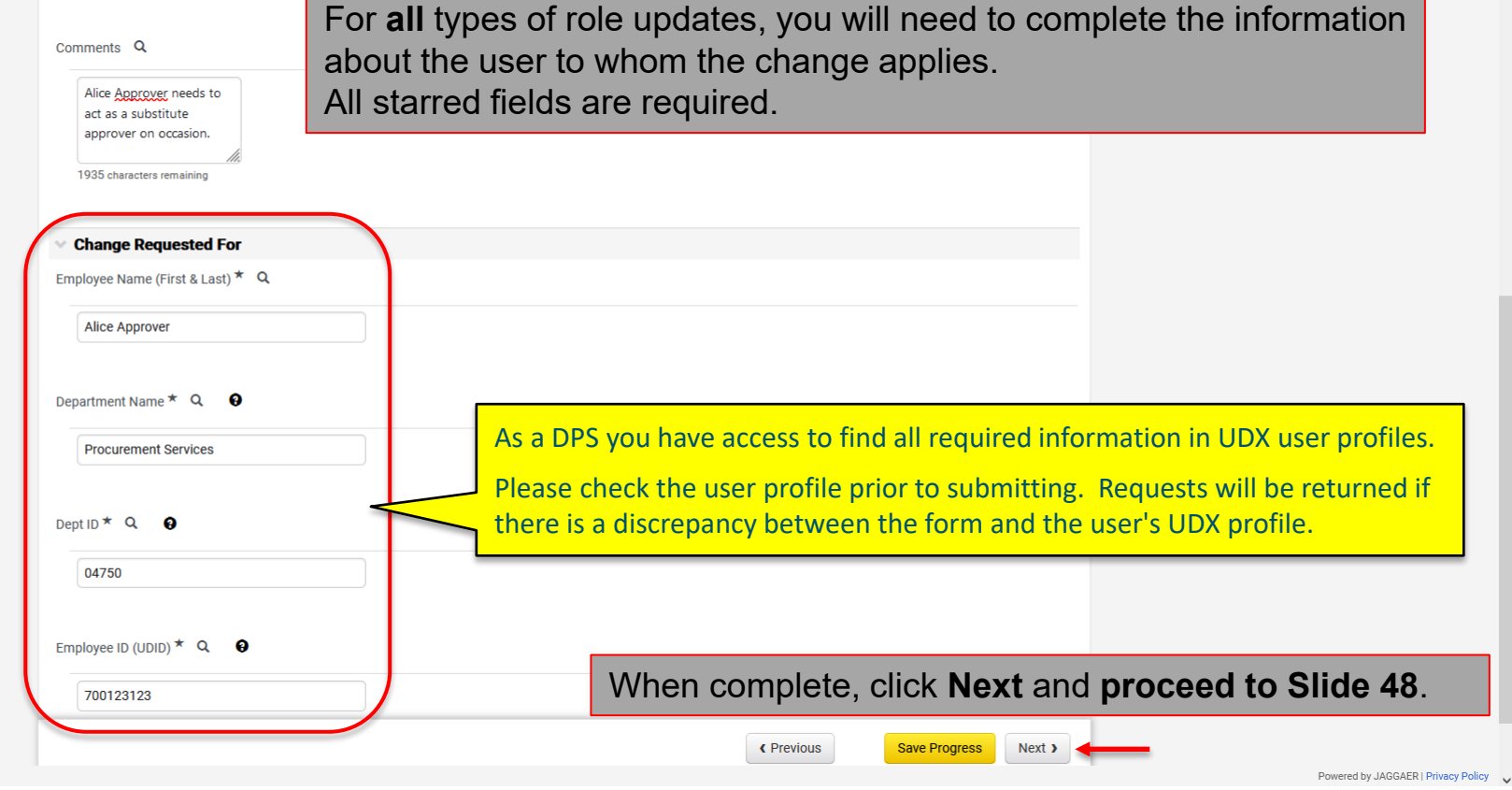

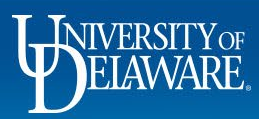

# Requesting Access Updates

- By default, each user has access (visibility) to the requisitions and POs where the Prepared For user (or PO Owner) is also in their HR Dept ID.
- Users with the Approver Role can also view requisitions that they approved in workflow.
- **If a user needs expanded access to purchasing activity in other Dept IDs, an update** to access is required. An example would be a request on behalf of administrative staff in centralized departments.
- Every Dept ID at UD is part of a tree node (for example, the node for the College of Arts and Sciences, which includes every Dept ID in the college, is 02500). If a user needs access to all departments in a college, requesting the node will simplify the request.

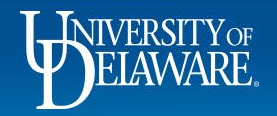

E

5260710 **Generic Request** 

**Incomplete** 

✔

 $\mathcal{L}$ 

✔

#### « Back to Shopping Home

 $0.00 \text{ USD}$ 

 $\Omega$ 

#### **▼ Change Requested**

Please provide information regarding the request being made. Four types of requests can be made using this form: Role updates, Access updates, Workflow updates, and Emergency Substitute Approver requests. The fields shown will change based upon selections made on the form.

Required questions are indicated with a star. Where help text is available, that is indicated with a question mark icon; please click for assistance regarding the field.

Role: relates to what a user can DO, including submit a requisition (Requester), view all user profiles or submit an Access Request form (DPS), etc. As of March 2023, Contracts + roles can also be requested here.

Access: relates to what a user can SEE, such as documents outside their HR department. For more detail please refer to Understanding Access in UD Exchange.

Workflow: relates to how documents route through the system, including replacing approvers, updating thresholds on approval amounts for vouchers, and editing existing workflow steps. For more detail please refer to Employee Roles in UD Exchange.

Contracts+ Workgroups: relates to the access to specific contracts in the Contracts+ module.

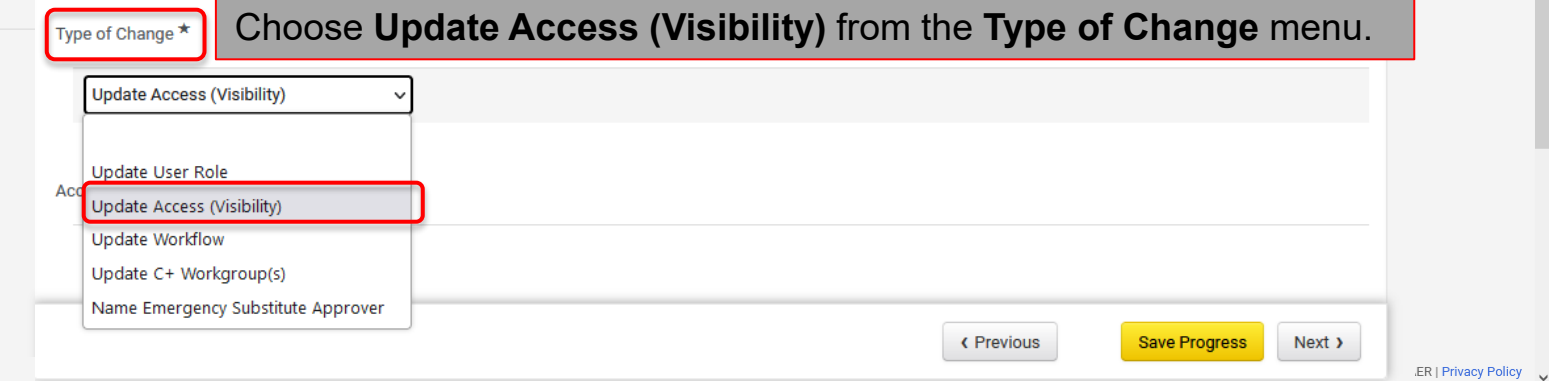

Q

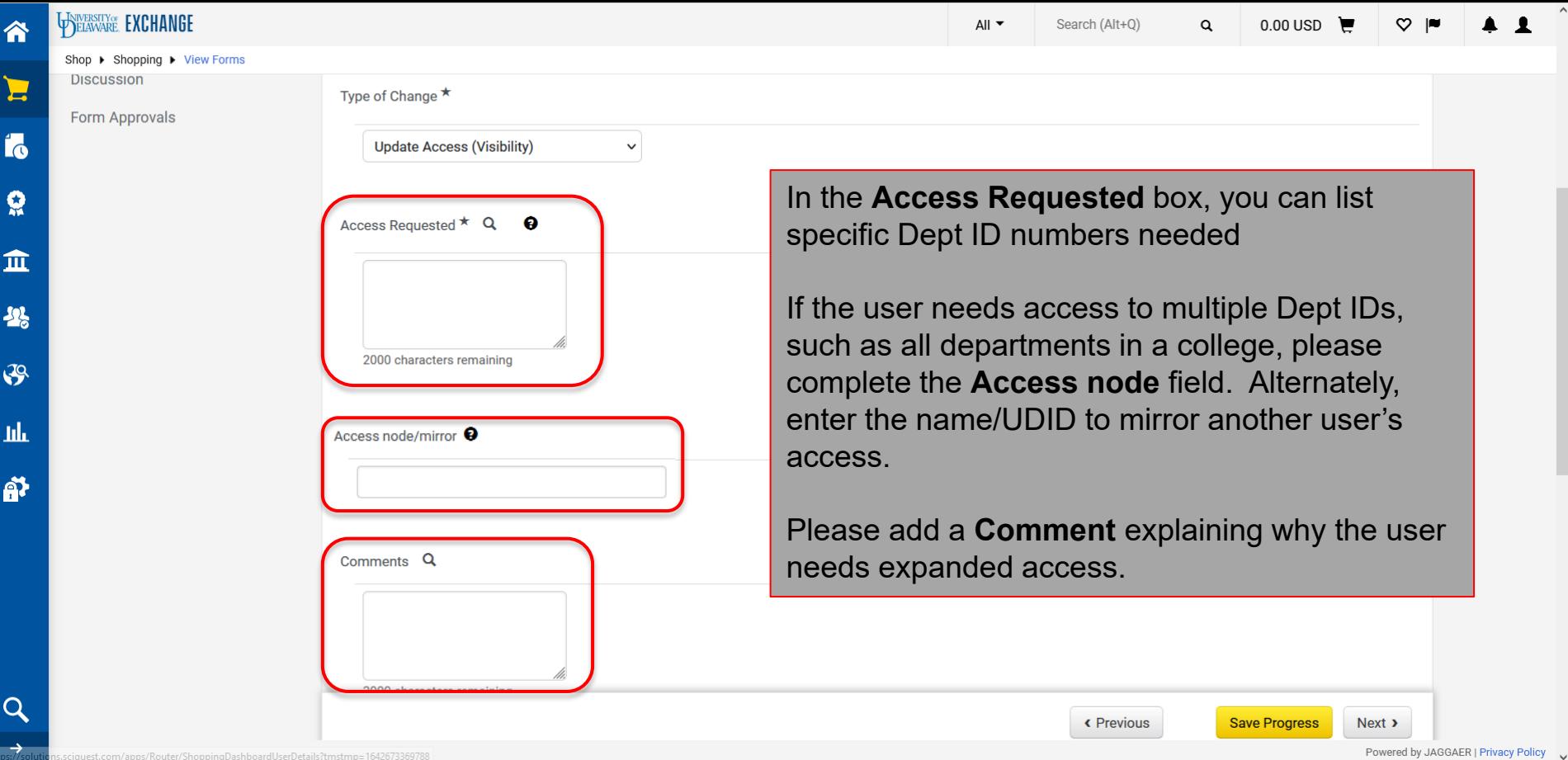

 $\widehat{\phantom{0}}$ 

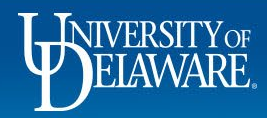

 $\hat{ }$ 

WELAWARE. EXCHANGE

谷

 $\sum_{i=1}^{n}$ 

16

 $\Omega$ 

血

25

 $\mathfrak{F}$ 

 $\mathbf{h}\mathbf{h}$ 

 $\hat{\mathbf{a}}$ 

 $\alpha$  $\rightarrow$ 

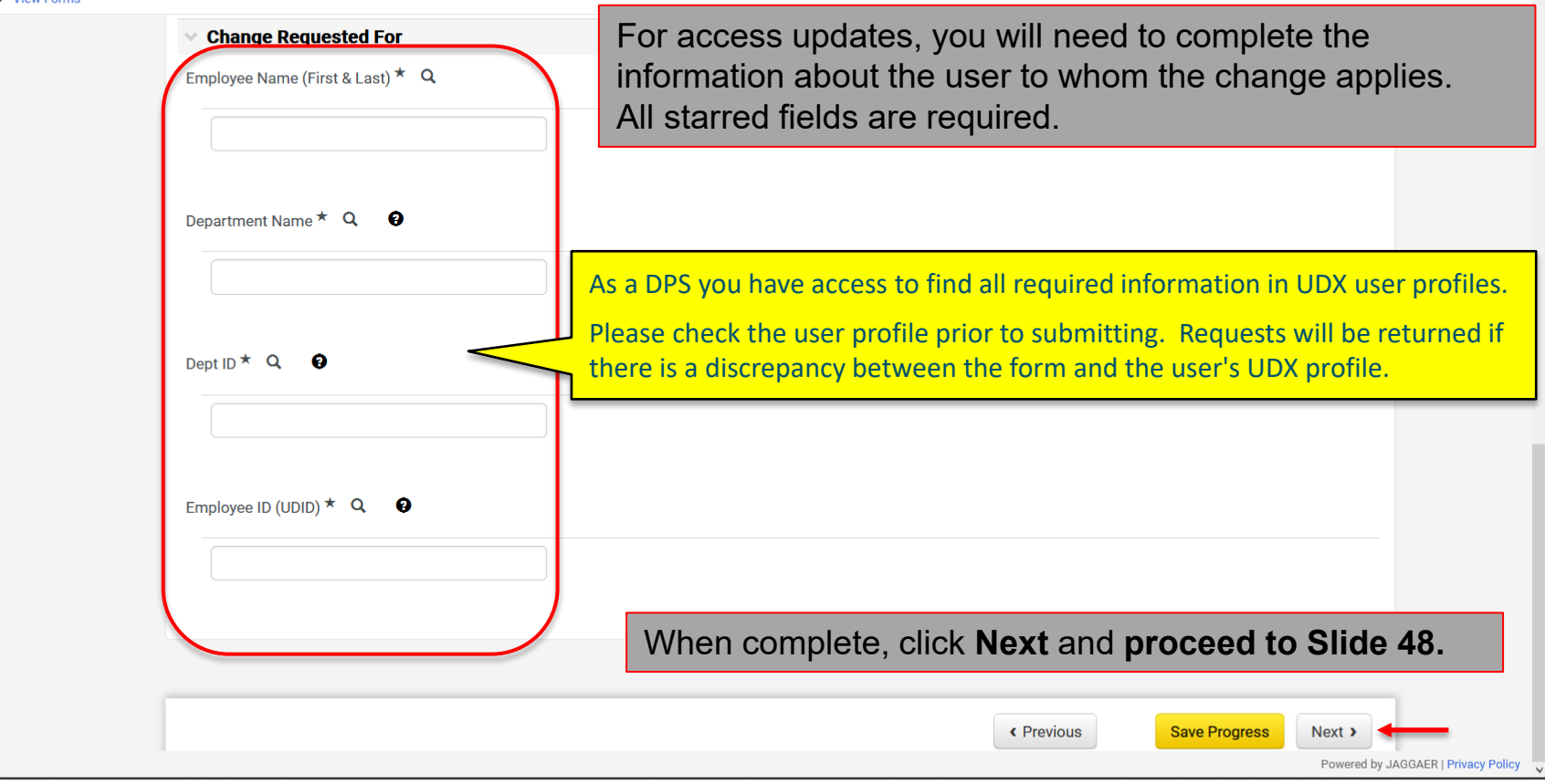

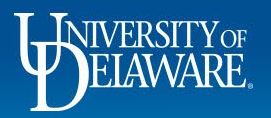

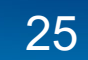

# Requesting Changes to Workflow

Approval Workflow directs documents to specific Approvers in UDX.

Workflow options include the following:

- **Misc. Department Approval An optional step for departments that have created additional workflow**
- **Department Purchasing Specialist Routes approvals based on the Dept ID associated with the** SpeedType(s) used for payment.
- Commodity Approval Routes purchases involving specific commodities (e.g., vehicles, capital equipment)
- Grant Approval Routes purchases requiring Research Office approval.
- **Other Updates to executive level approvals if not proactively adjusted by Procurement staff.**
- Voucher Workflow Routes vouchers to the PO Owner for approval prior to payment when required.

Please note that Cost Object Approvers (COA) are imported into UDX via a file maintained by the Controller's Office and cannot be updated with the UDX Access Request orm.

 Any changes that need to be made to COA purpose code owners for approval routing should be sent to [coa-finance@udel.edu.](mailto:coa-finance@udel.edu)

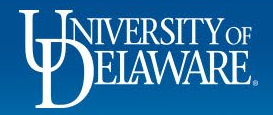

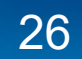

 $\mathbf{L}$ 

 $\vee$  Change Requested

#### € Back to Shopping Home

All  $\blacktriangledown$ Search (Alt+Q)

0.00 USD  $\Omega$ 

#### 5260710 Please provide information regarding the request being made. Four types of requests can be made using this form: Role updates, Access updates, Workflow updates, **Generic Request Incomplete** and Emergency Substitute Approver requests. The fields shown will change based upon selections made on the form. Required questions are indicated with a star. Where help text is available, that is indicated with a question mark icon; please click for assistance regarding the field. Role: relates to what a user can DO, including submit a requisition (Requester), view all user profiles or submit an Access Request form (DPS), etc. As of March 2023, Contracts + roles can also be requested here. **Submitter Information** ✔ Access: relates to what a user can SEE, such as documents outside their HR department. For more detail please refer to Understanding Access in UD Exchange. **Department Information**  $\mathcal{L}$ Workflow: relates to how documents route through the system, including replacing approvers, updating thresholds on approval amounts for vouchers, and editing existing workflow steps. For more detail please refer to Employee Roles in UD Exchange. J Contracts+ Workgroups: relates to the access to specific contracts in the Contracts+ module. Type of Change  $\star$ Choose Update Workflow from the Type of Change menu. **Update Workflow Form Approvals Update User Role** Wol Update Access (Visibility) Update Workflow Update C+ Workgroup(s) Name Emergency Substitute Approver **C** Previous **Save Progress** Next >

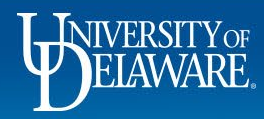

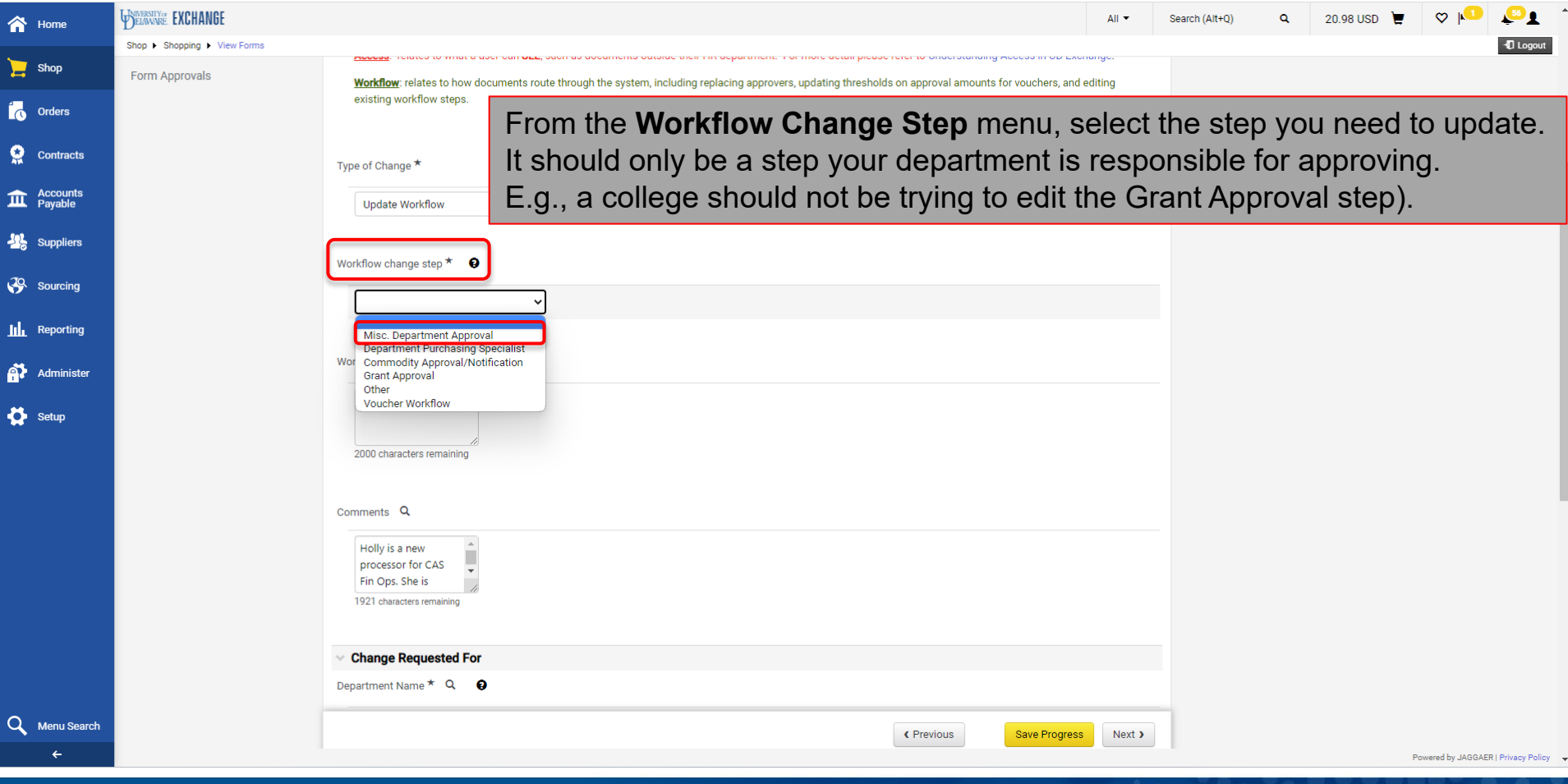

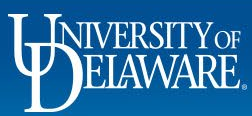

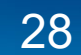

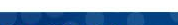

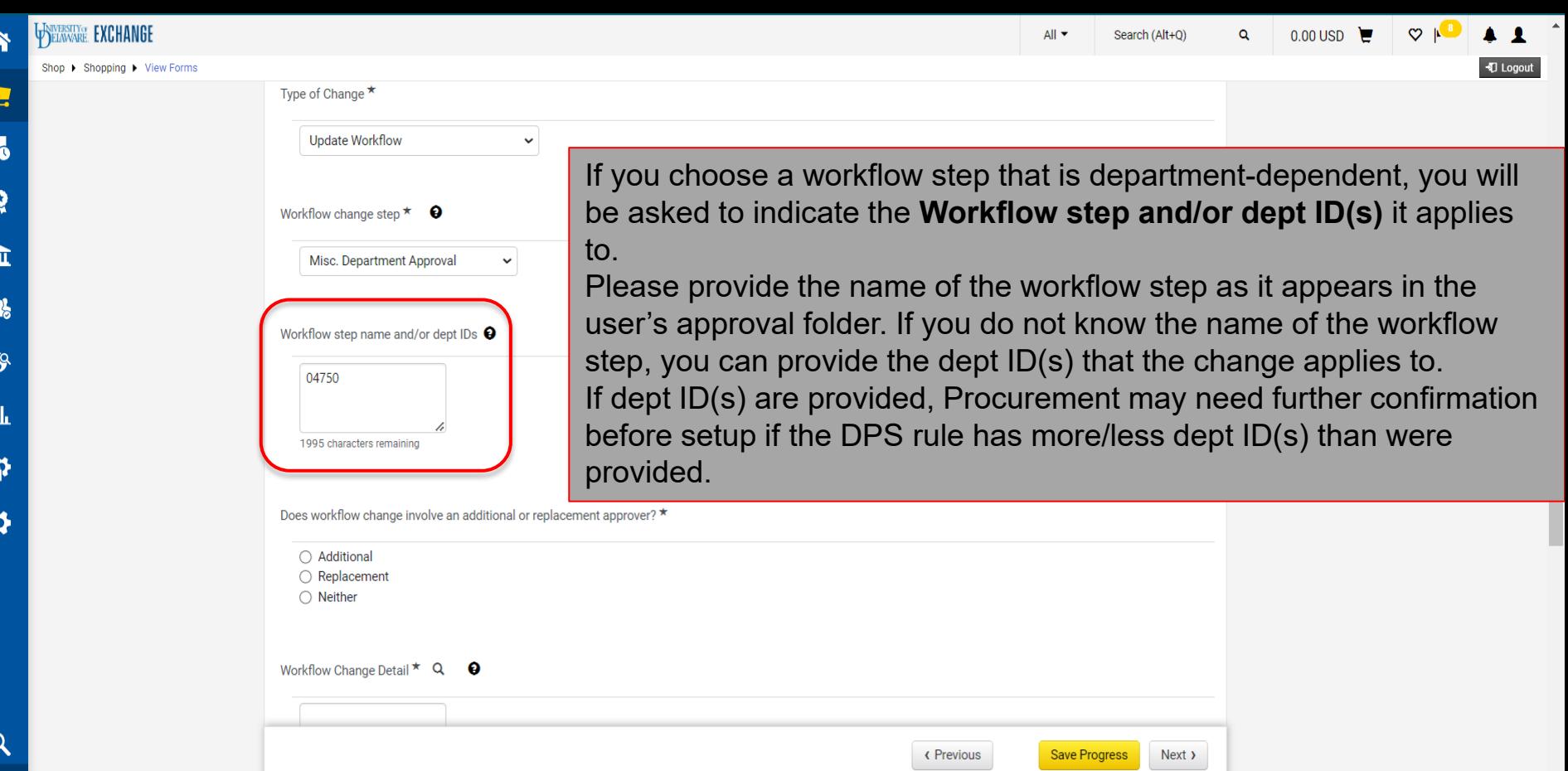

Powered by JAGGAER | Privacy Policy  $\quad \blacktriangleright$ 

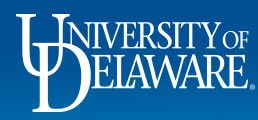

 $\overline{\mathbf{r}}$ 

G

 $\rightarrow$ 

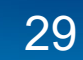

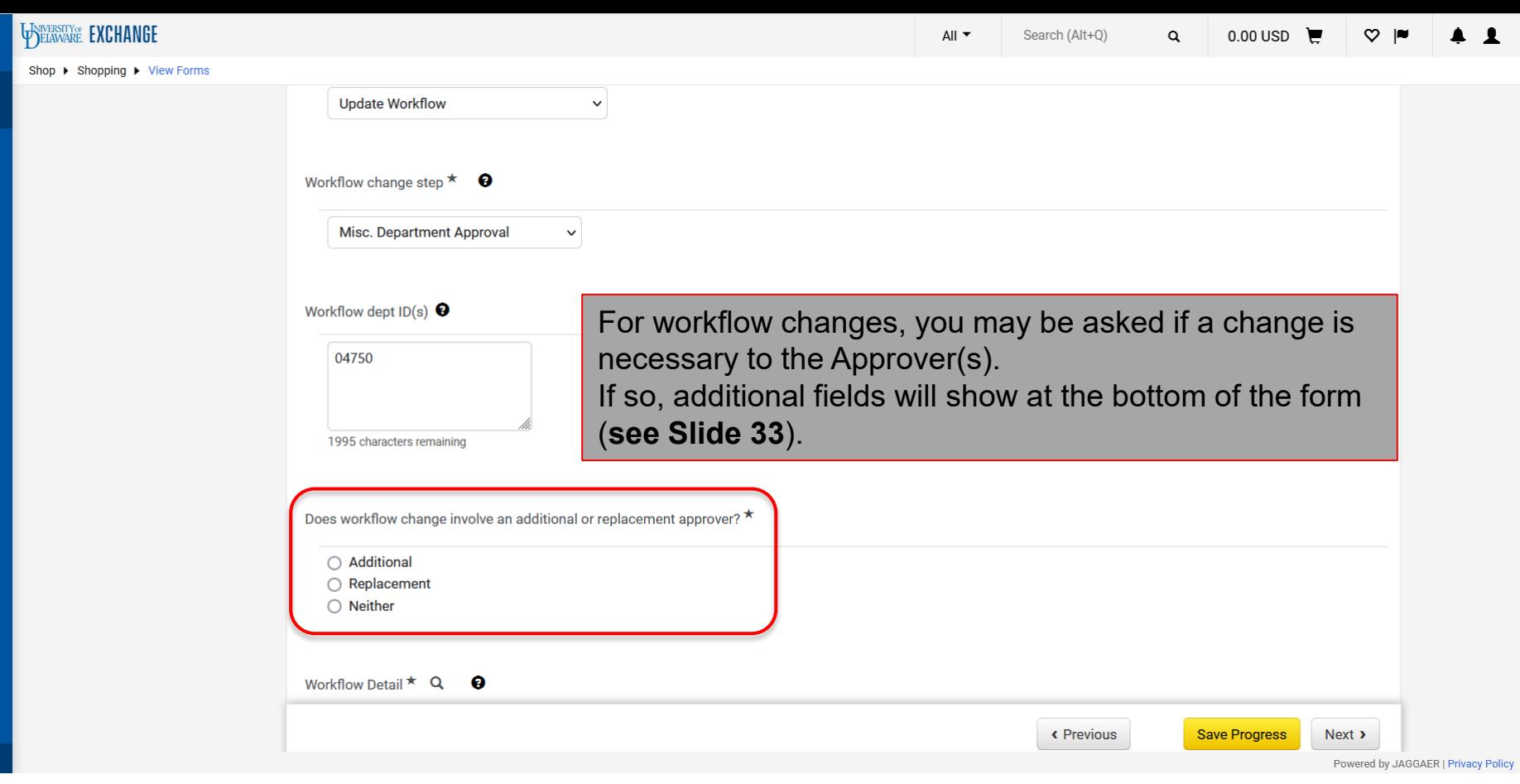

 $\hat{\phantom{a}}$ 

 $\checkmark$ 

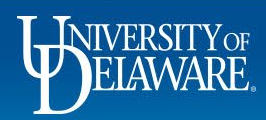

合

E

16

 $\Omega$ 

 $\pmb{\widehat{\textbf{m}}}$ 

舉

 $\mathfrak{S}$ 

 $\mathbf{h}\mathbf{h}$ 

鹶

 $\alpha$  $\rightarrow$ 

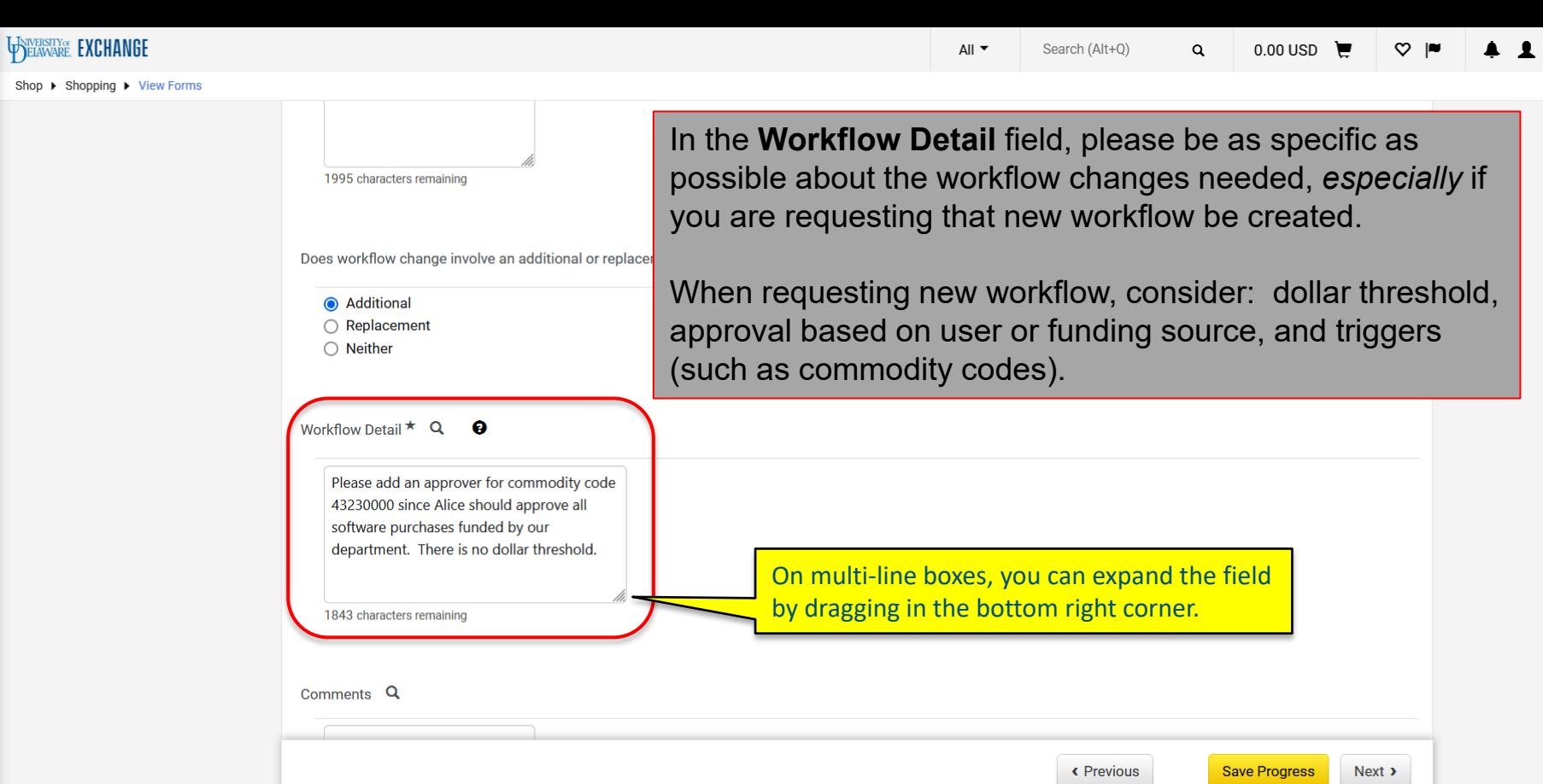

 $\hat{\phantom{a}}$ 

Powered by JAGGAER | Privacy Policy

谷

E

16

 $\Omega$ 

 $\pmb{\hat{\textbf{m}}}$ 

卷

 $\mathfrak{F}$ 

щr

 $\hat{\mathbf{a}}$ 

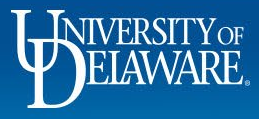

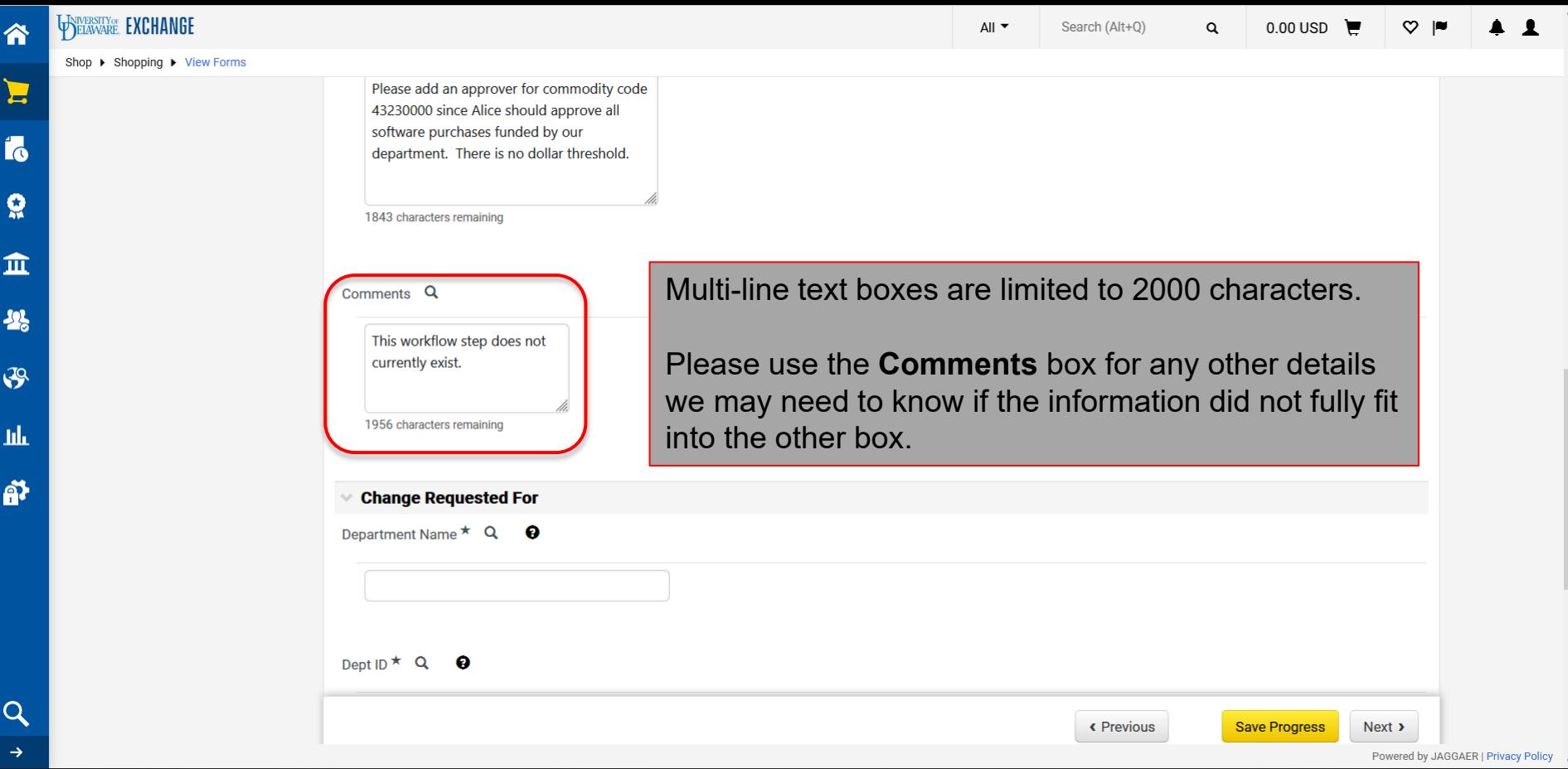

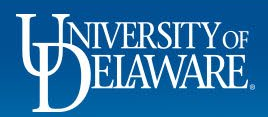

ń

Ġ

G

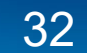

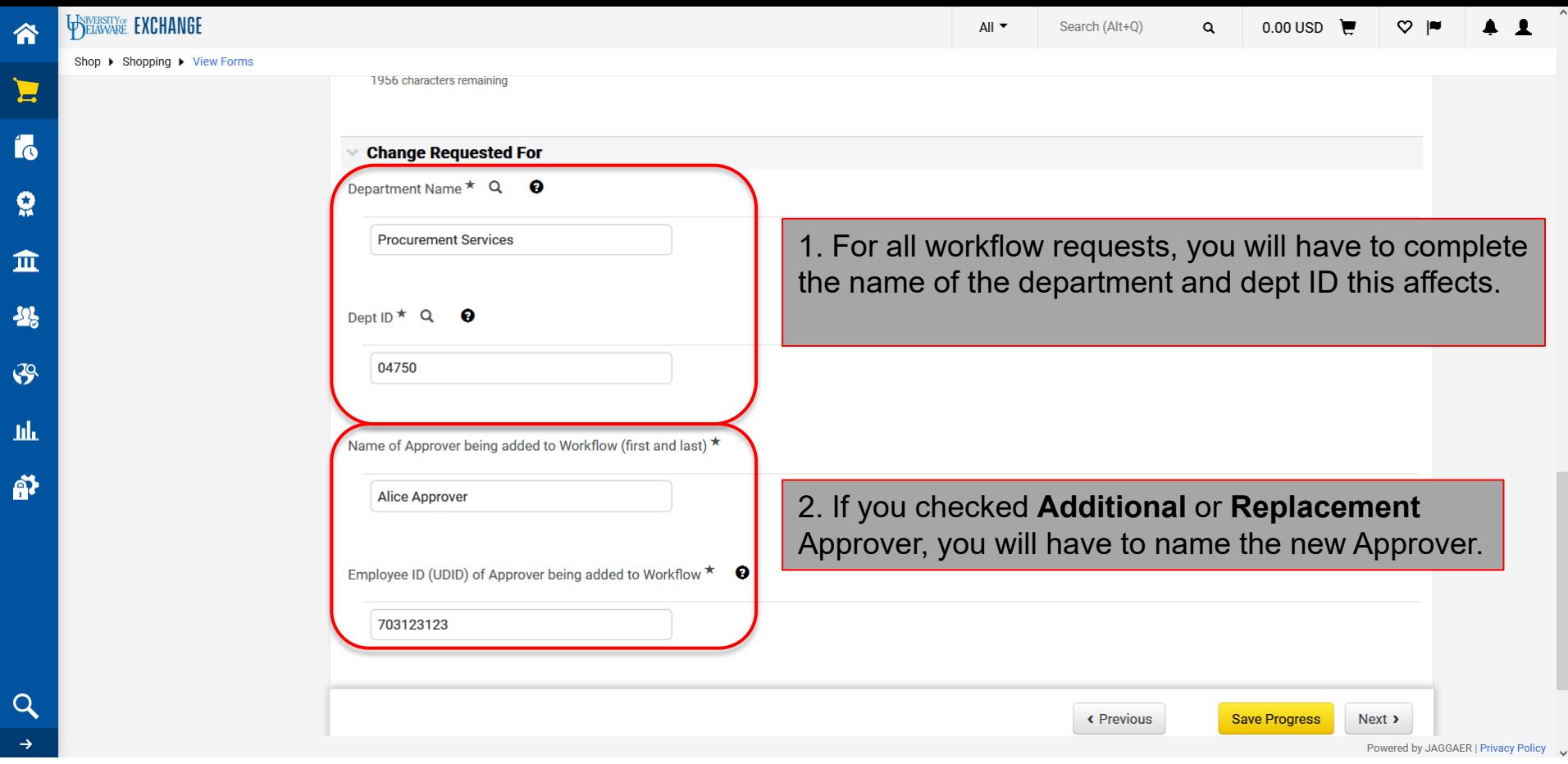

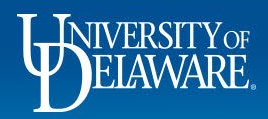

٠.

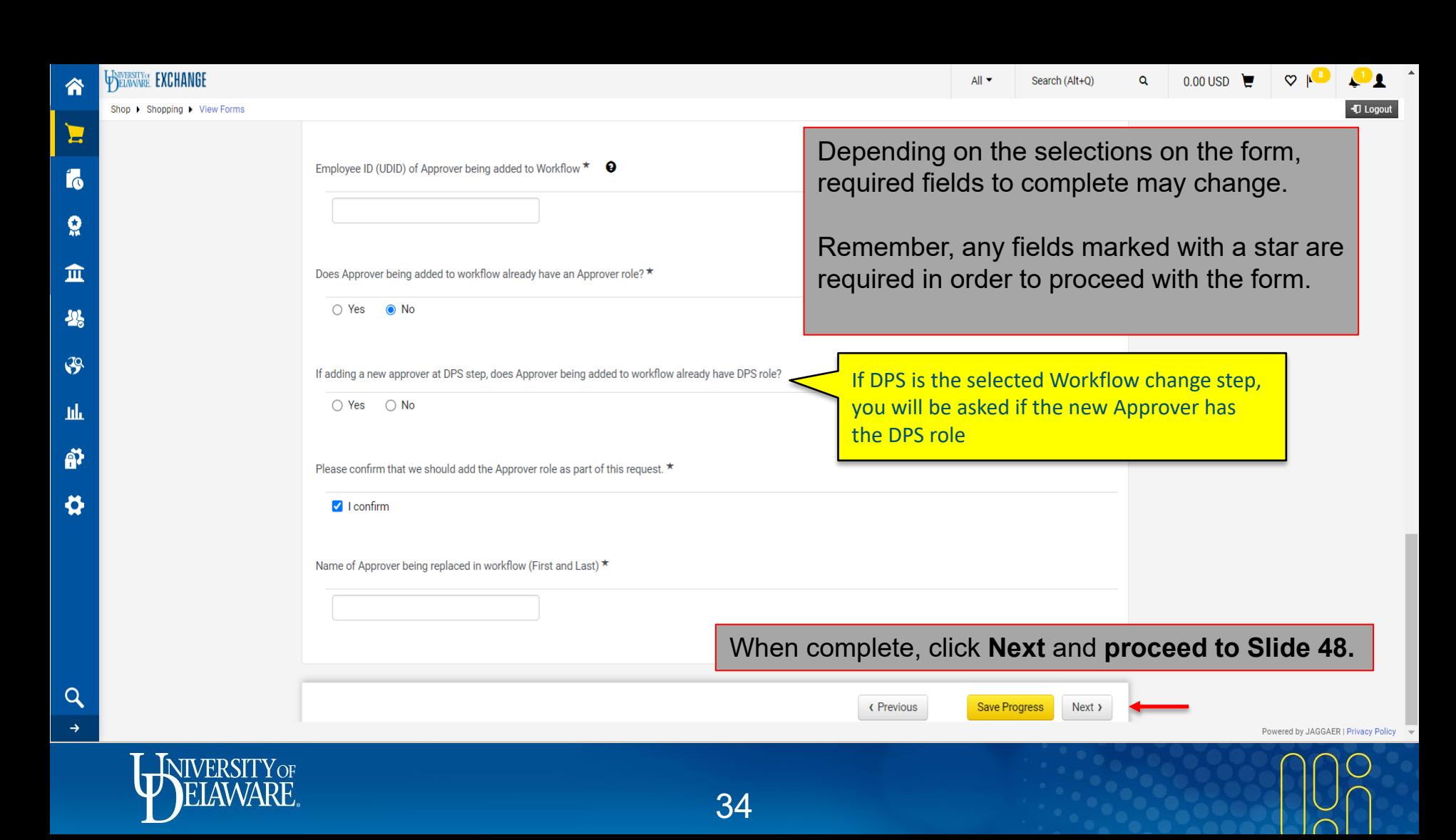

# Naming Emergency Substitute Approvers

- Occasionally, Approvers are unexpectedly unavailable, such as in medical emergencies.
- The Access Request Form can be used by a DPS to assign an Emergency Substitute Approver while retaining an audit trail.
- Do not submit this form to select a Substitute Approver for yourself.
- When Approvers are scheduled to be out of the office, they can select their own substitute Approver in their UDX profile in advance using the [Assigning and](http://www1.udel.edu/procurement/UDX/NewUX/Approvers/UDX%20Assigning%20and%20Removing%20Substitute%20Approvers.pdf) [Removing Substitute Approvers](http://www1.udel.edu/procurement/UDX/NewUX/Approvers/UDX%20Assigning%20and%20Removing%20Substitute%20Approvers.pdf) guide.

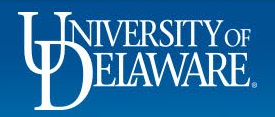

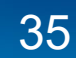

谷

 $\mathbf{L}$ 

Í6

#### « Back to Shopping Home

**UDX Access Request** ↓ Change Requested **Form Number** 5260710 Please provide information regarding the request being made. Four types of requests can be made using this form: Role updates, Access updates, Workflow updates, **Generic Request Incomplete** and Emergency Substitute Approver requests. The fields shown will change based upon selections made on the form. Required questions are indicated with a star. Where help text is available, that is indicated with a question mark icon; please click for assistance regarding the field. Role: relates to what a user can DO, including submit a requisition (Requester), view all user profiles or submit an Access Request form (DPS), etc. As of March 2023, Contracts + roles can also be requested here. **Submitter Information** ✔ Access: relates to what a user can SEE, such as documents outside their HR department. For more detail please refer to Understanding Access in UD Exchange. **Department Information** گ Workflow: relates to how documents route through the system, including replacing approvers, updating thresholds on approval amounts for vouchers, and editing existing workflow steps. For more detail please refer to Employee Roles in UD Exchange. **Purchasing Use Only** Choose Name Emergency Substitute Approver from the Type of Change menu. Type of Change ★ **Update Access (Visibility) Update User Role** Acd Update Access (Visibility) **Update Workflow** Update C+ Workgroup(s) Name Emergency Substitute Approver **Save Progress** < Previous Next >

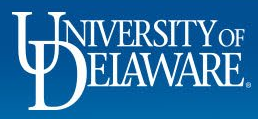

Search (Alt+0)

All  $\blacktriangledown$ 

0.00 USD

 $\Omega$ 

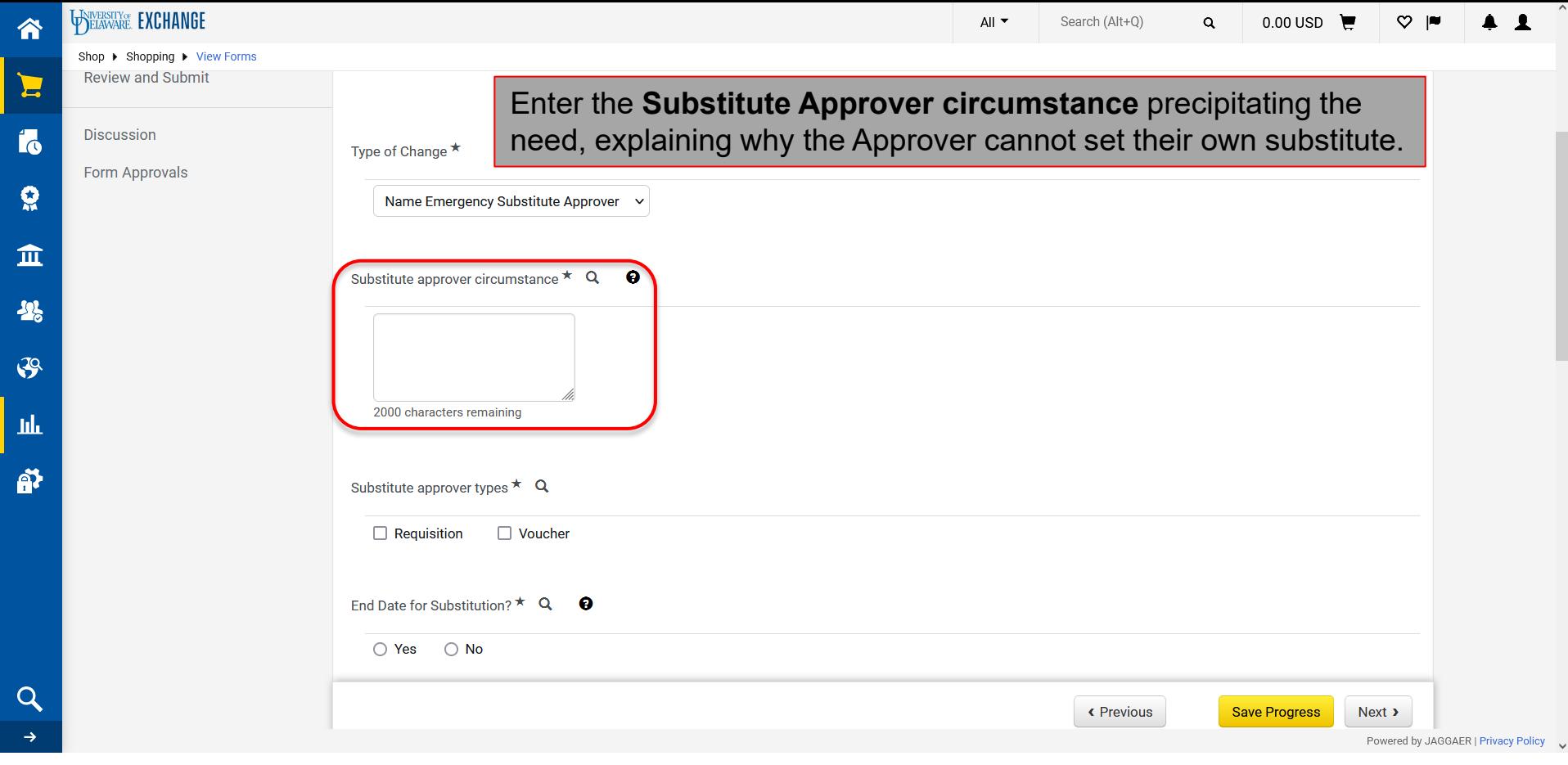

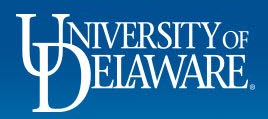

合

 $\Omega$ 

4

 $\alpha$  $\rightarrow$ 

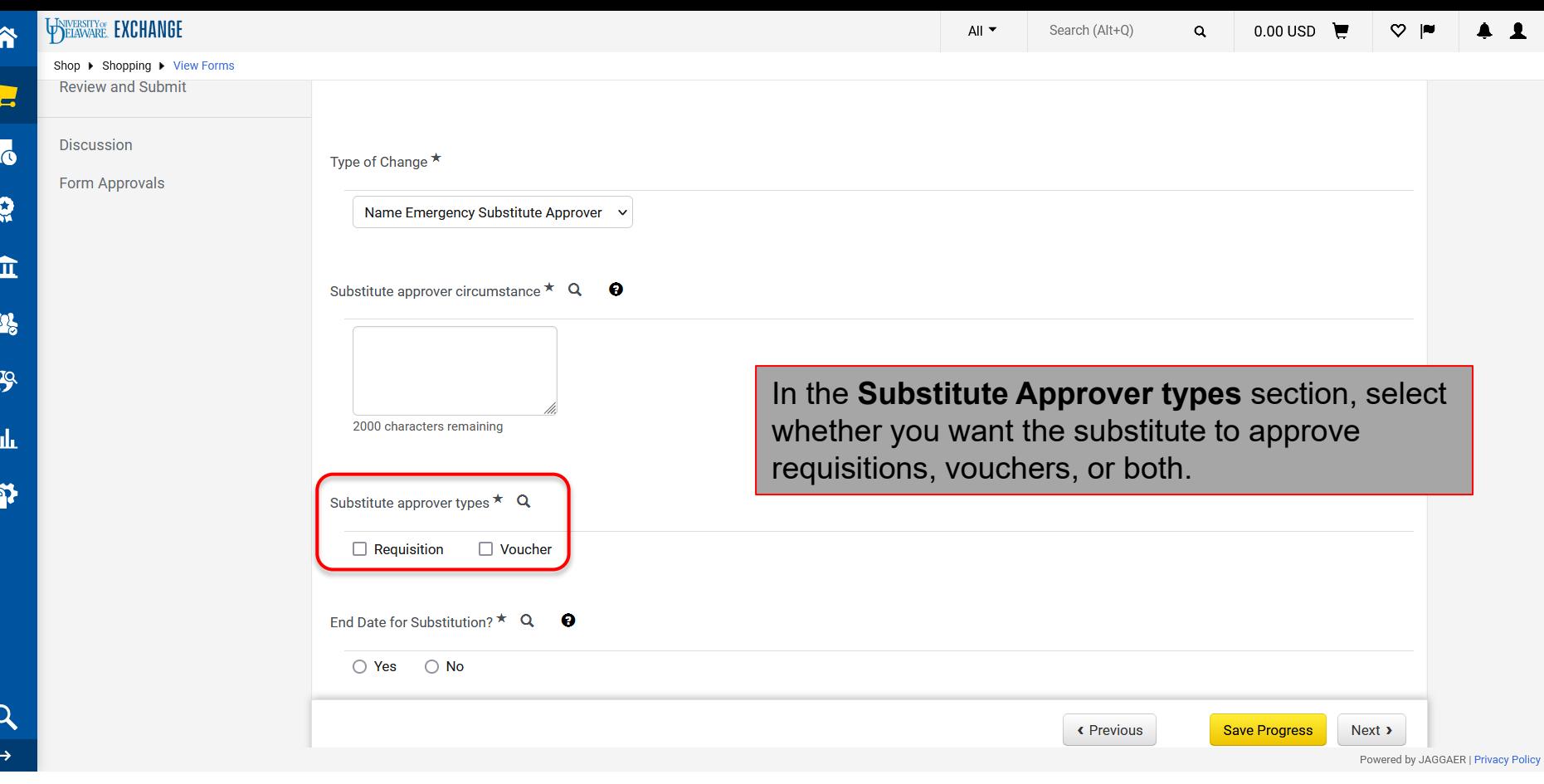

 $\hat{\phantom{a}}$ 

 $\checkmark$ 

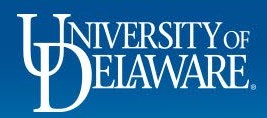

 $\overline{\phantom{a}}$ 

 $\vert$  1

в

谷

WELAWARE. EXCHANGE

 $\rightarrow$ 

 $\hat{\mathbf{a}}$ 

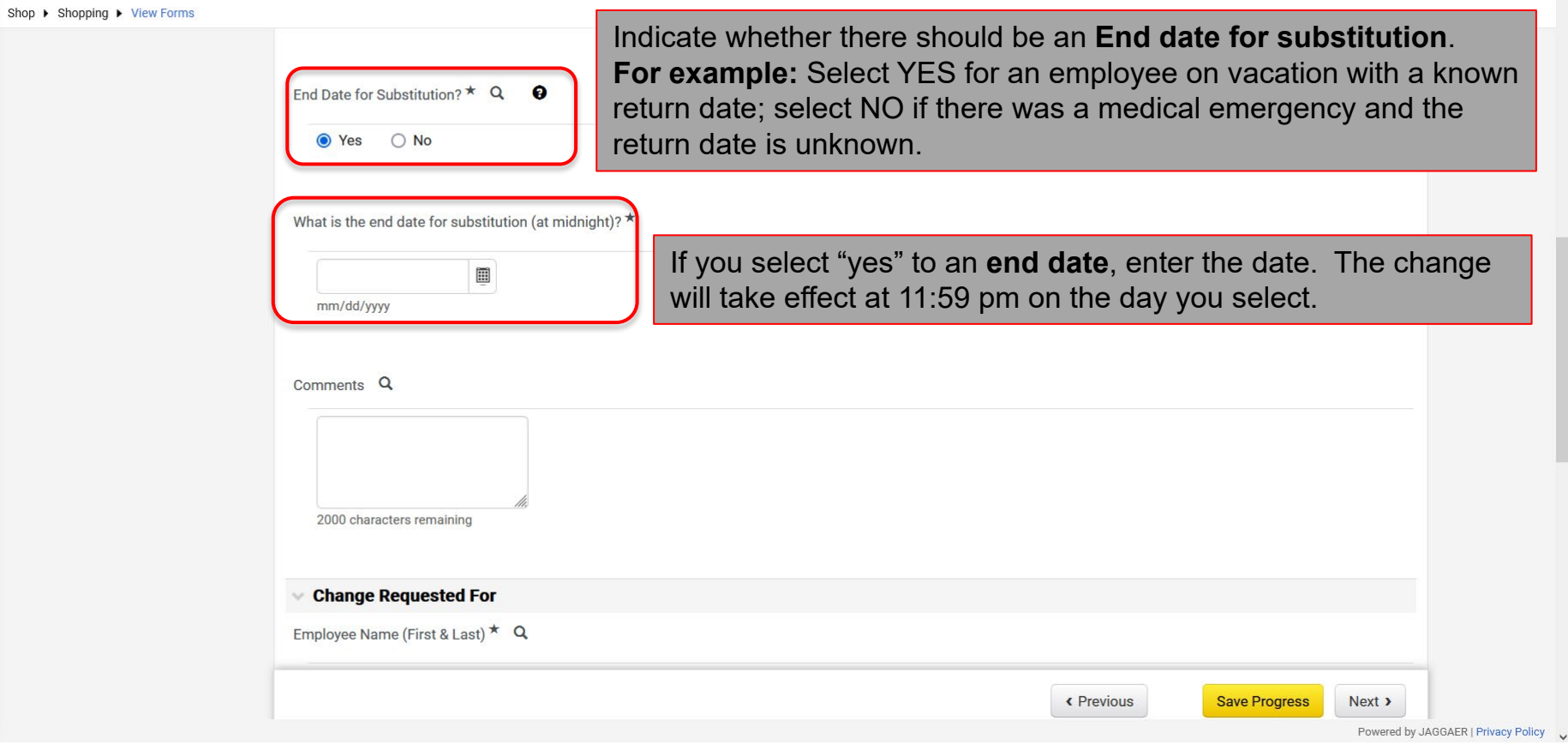

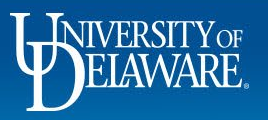

 $\hat{ }$ 

 $\begin{array}{cc} 1 & 1 \\ 1 & 1 \end{array}$ 

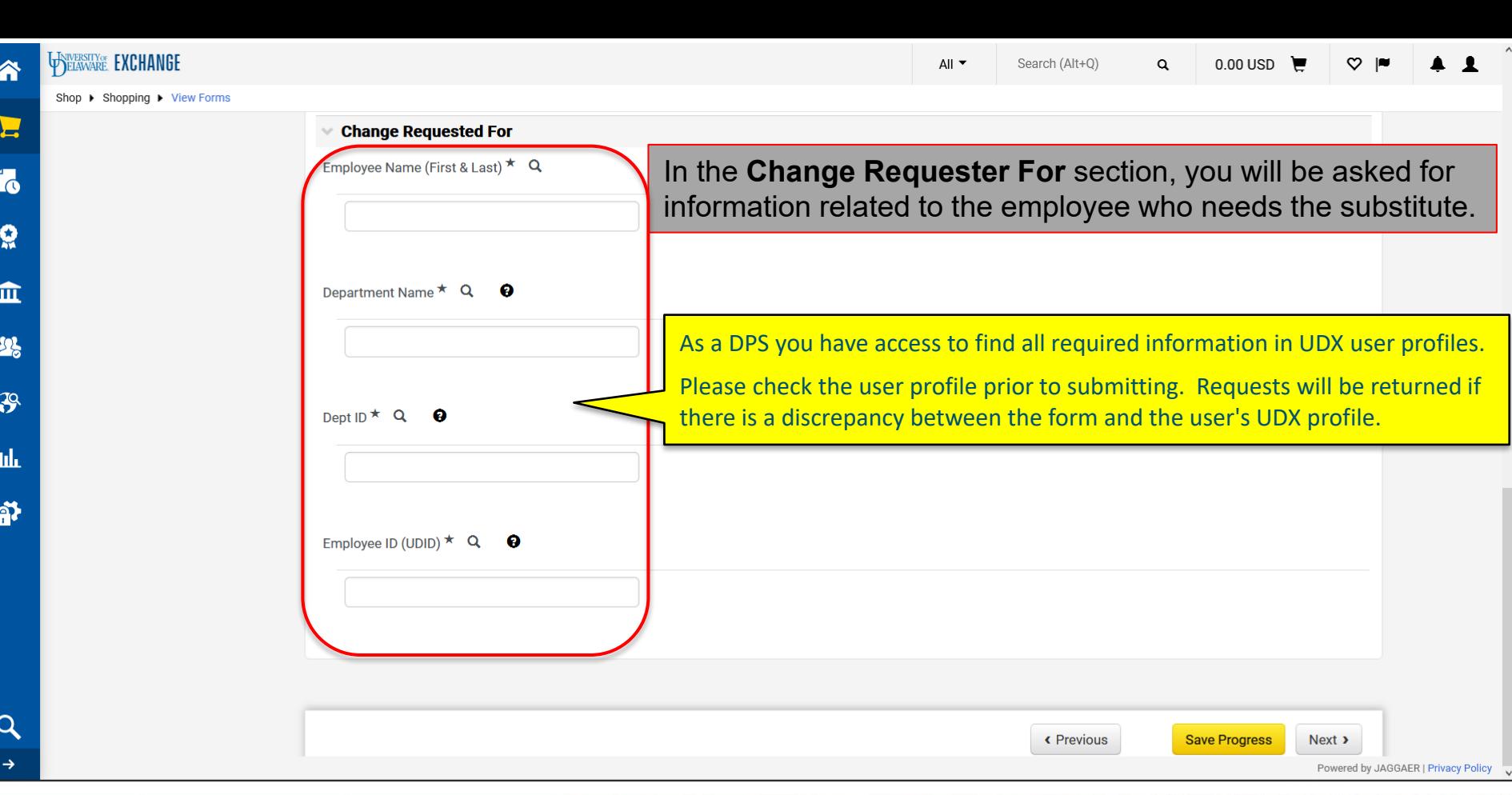

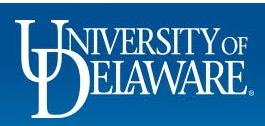

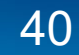

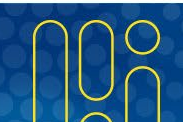

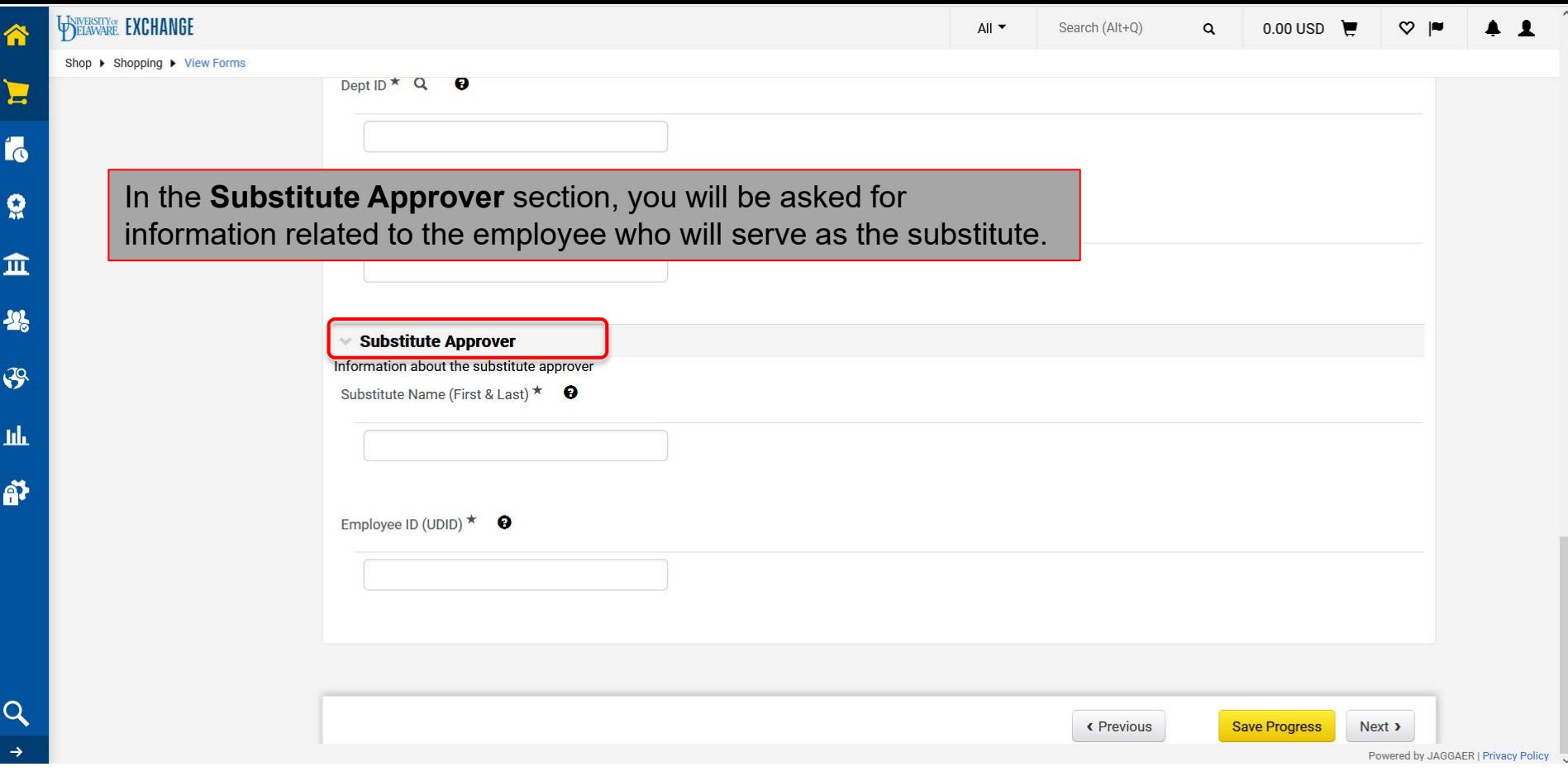

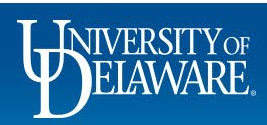

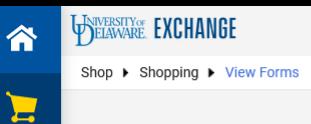

谷

Í6

 $\Omega$ 

血

基

 $\mathcal{S}$ 

hh

ኇ

 $\alpha$ 

Employee ID (UDID)  $\star$  Q  $\bullet$ 

If the substitute needs to approve requisitions, they will need a role that allows them to do so (Approver or DPS). Please check their user profile in UDX to confirm they have this before completing the form.

Any user can approve vouchers, so this question will not show if only vouchers are checked.

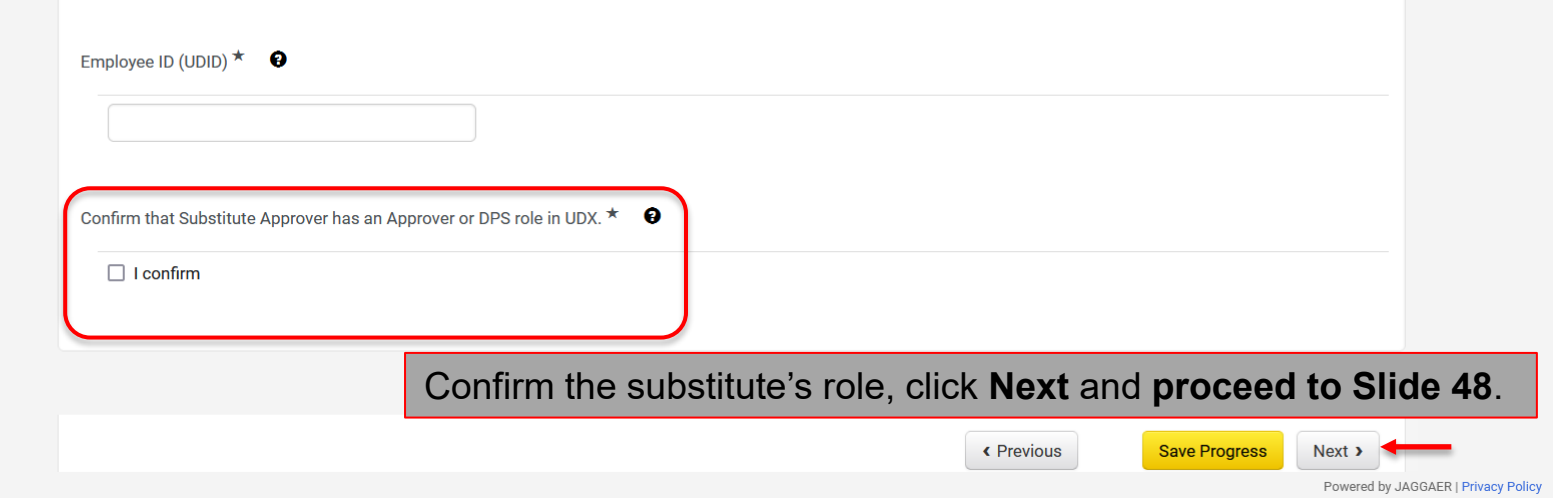

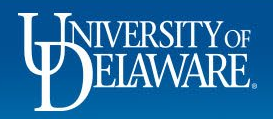

# Updating Contracts+ (C+) Workgroups

- The Workgroups in Contracts+ (C+) dictate who can create and view contracts in UDX for their designated department
- Before being added to a C+ Workgroup, the user will need a C+ role (e.g., Contract Manager or Contract Approver) added to their UDX profile.
	- The C+ role update will need to be submitted on a separate UDX Access Request Form.
	- If the user does not have a C+ role in UDX, it will limit the scope of the tasks they can perform, even if listed in a Contracts+ Workgroup
- This request should comply with the [Authority to Sign Financial Documents Policy](https://sites.udel.edu/generalcounsel/policies/authority-to-sign-financial-documents/)

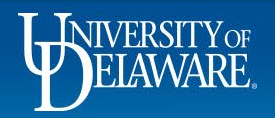

E

Q

#### « Back to Shopping Home

↓ Change Requested **UDX Access Request** 5260710 Please provide information regarding the request being made. Four types of requests can be made using this form: Role updates, Access updates, Workflow updates, **Generic Request Incomplete** and Emergency Substitute Approver requests. The fields shown will change based upon selections made on the form. Required questions are indicated with a star. Where help text is available, that is indicated with a question mark icon; please click for assistance regarding the field. Role: relates to what a user can DO, including submit a requisition (Requester), view all user profiles or submit an Access Request form (DPS), etc. As of March 2023, Contracts + roles can also be requested here. **Submitter Information** ✔ Access: relates to what a user can SEE, such as documents outside their HR department. For more detail please refer to Understanding Access in UD Exchange. **Department Information** گ Workflow: relates to how documents route through the system, including replacing approvers, updating thresholds on approval amounts for vouchers, and editing existing workflow steps. For more detail please refer to Employee Roles in UD Exchange. **Purchasing Use Only**  $\boldsymbol{v}$ Choose Update C+ Workgroup(s) from the Type of Change menu. Type of Change \* **Update Access (Visibility) Form Approvals Update User Role** Acd **Update Access (Visibility) Update Workflow** Update C+ Workgroup(s) Name Emergency Substitute Approver **Save Progress** « Previous Next > R | Privacy Policy

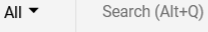

0.00 USD

 $\Omega$ 

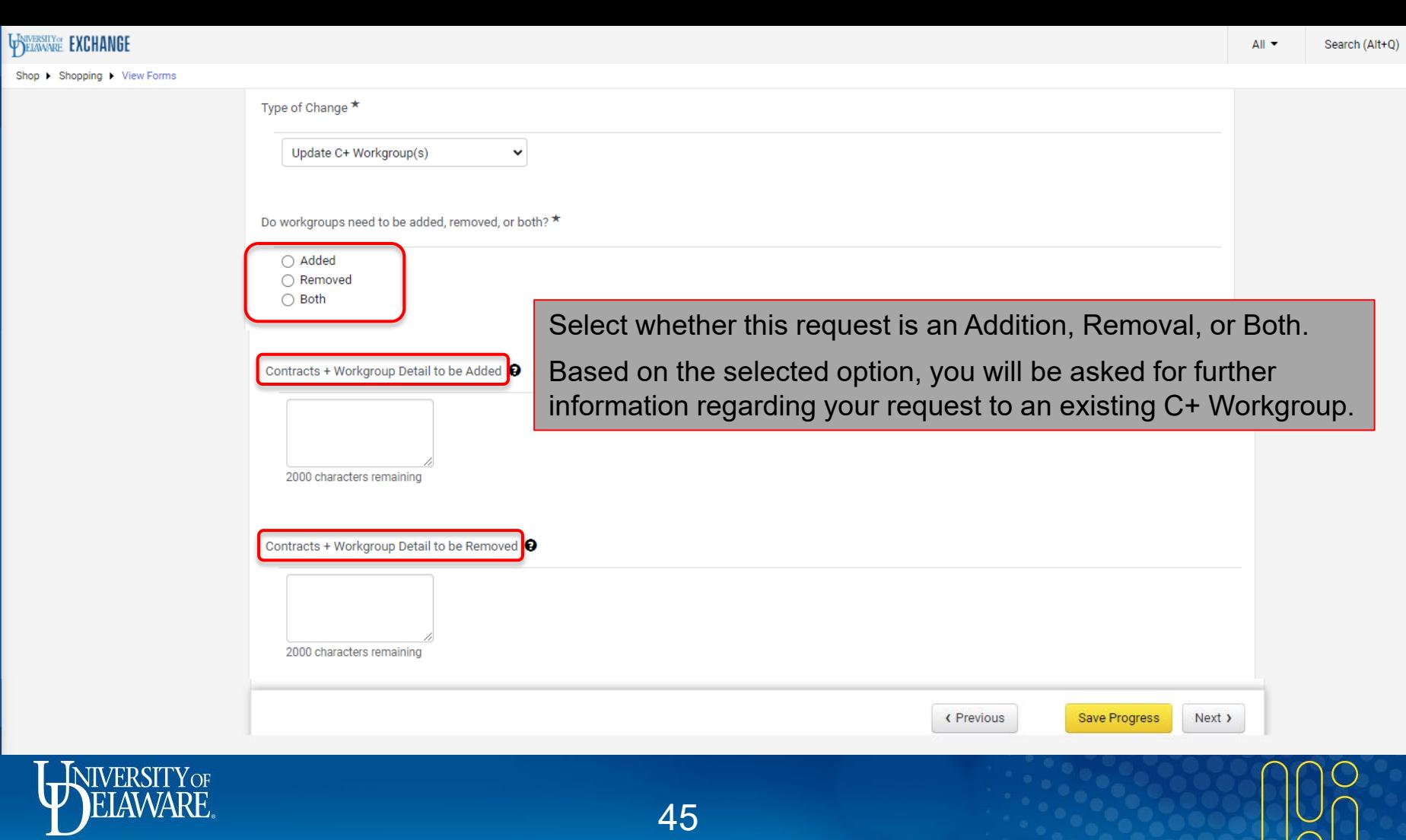

合

 $\blacksquare$ 

 $\mathbf{f}_0$ 

 $\Omega$ 

 $\pmb{\widehat{\textbf{m}}}$ 

 $\frac{10}{26}$ 

 $\mathfrak{S}$ 

 $\mathbf{h}\mathbf{h}$ 

 $\tilde{\mathbf{p}}$ 

 $\pmb{\varphi}$ 

 $\mathbf{Q}$ 

45

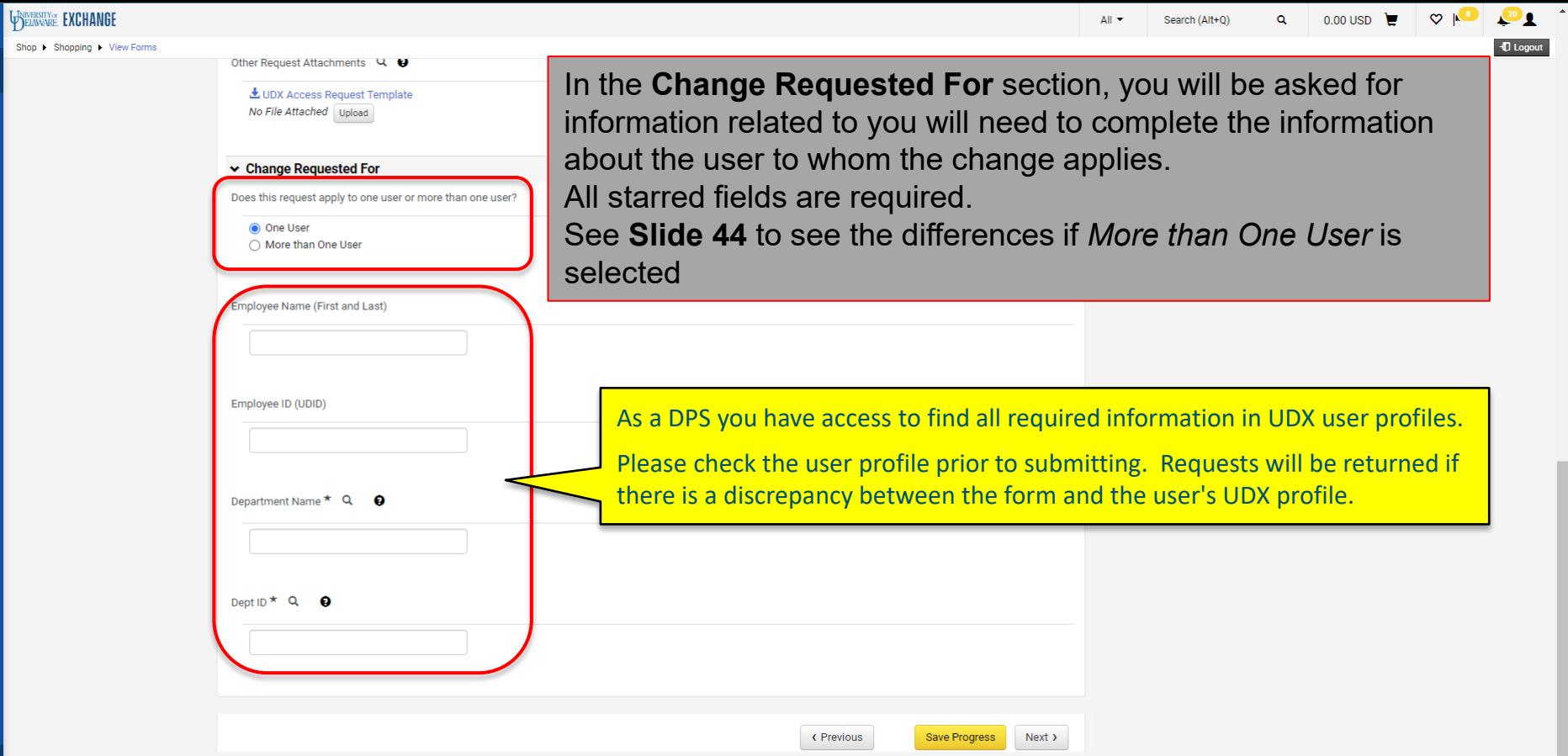

Powered by JAGGAER | Privacy Policy V

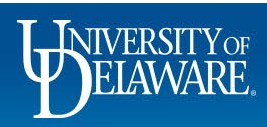

合

 $\blacktriangleright$ 16  $\Omega$ 

 $\pmb{\widehat{\textbf{m}}}$ 卷  $\mathfrak{S}$ 

 $\mathbf{h}\mathbf{h}$ 俞  $\pmb{\alpha}$ 

 $\alpha$ 

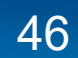

E

í6

õ

血

基

 $\mathcal{G}$ 

-lik

₽

ø

 $\alpha$ 

 $\infty$  |k]

 $0.00$  USD

If More than One User is selected, instead of asking for a single Other Request Attachments Q O user's Name and Employee ID, a text box will appear to list all 上 UDX Access Request Template individuals' Full Names and UDIDs that this request applies to. No File Attached Upload  $\star$  Change Requested For loes this request apply to one user or more than one user? ○ One User More than One User Remember, as a DPS you have visibility to this information in Department Name  $\star$  Q  $\bullet$ every user's UD Exchange profile. Please check that information for accuracy when submitting. This must be accurate so we know we are assigning to the correct user. It Dept ID  $\star$  Q will be returned if there is a discrepancy with the UDX record. List the full names and UDID numbers for all users requested.  $Q \in$ 2000 characters remaining When complete, click Next and proceed to Slide 48. **K** Previous Save Progress Next > **NIVERSITY** OF

# Finalizing the UDX Access Request Form

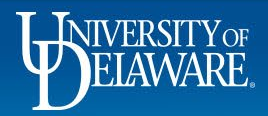

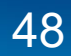

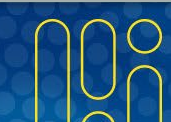

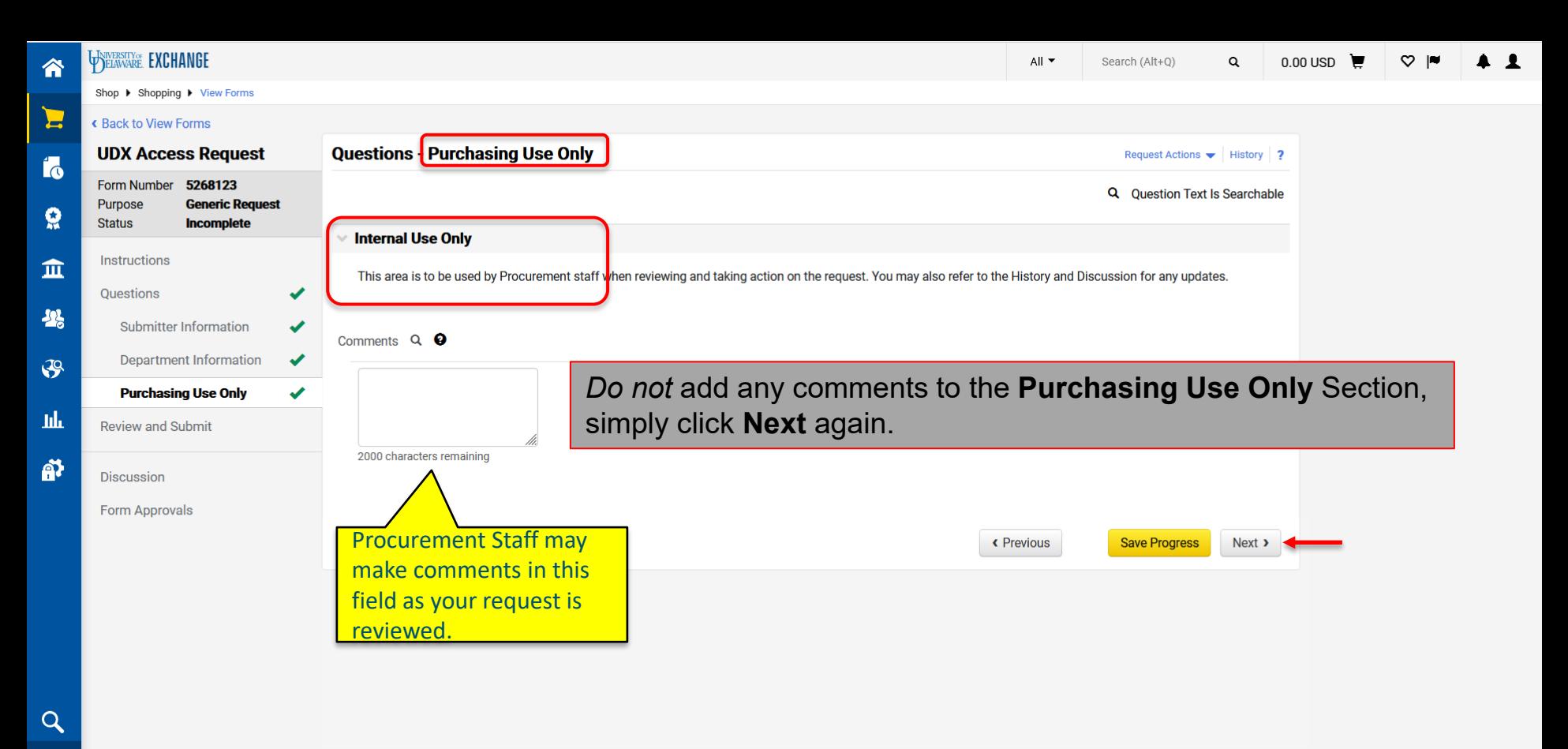

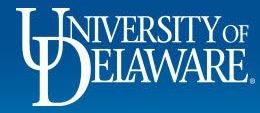

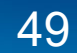

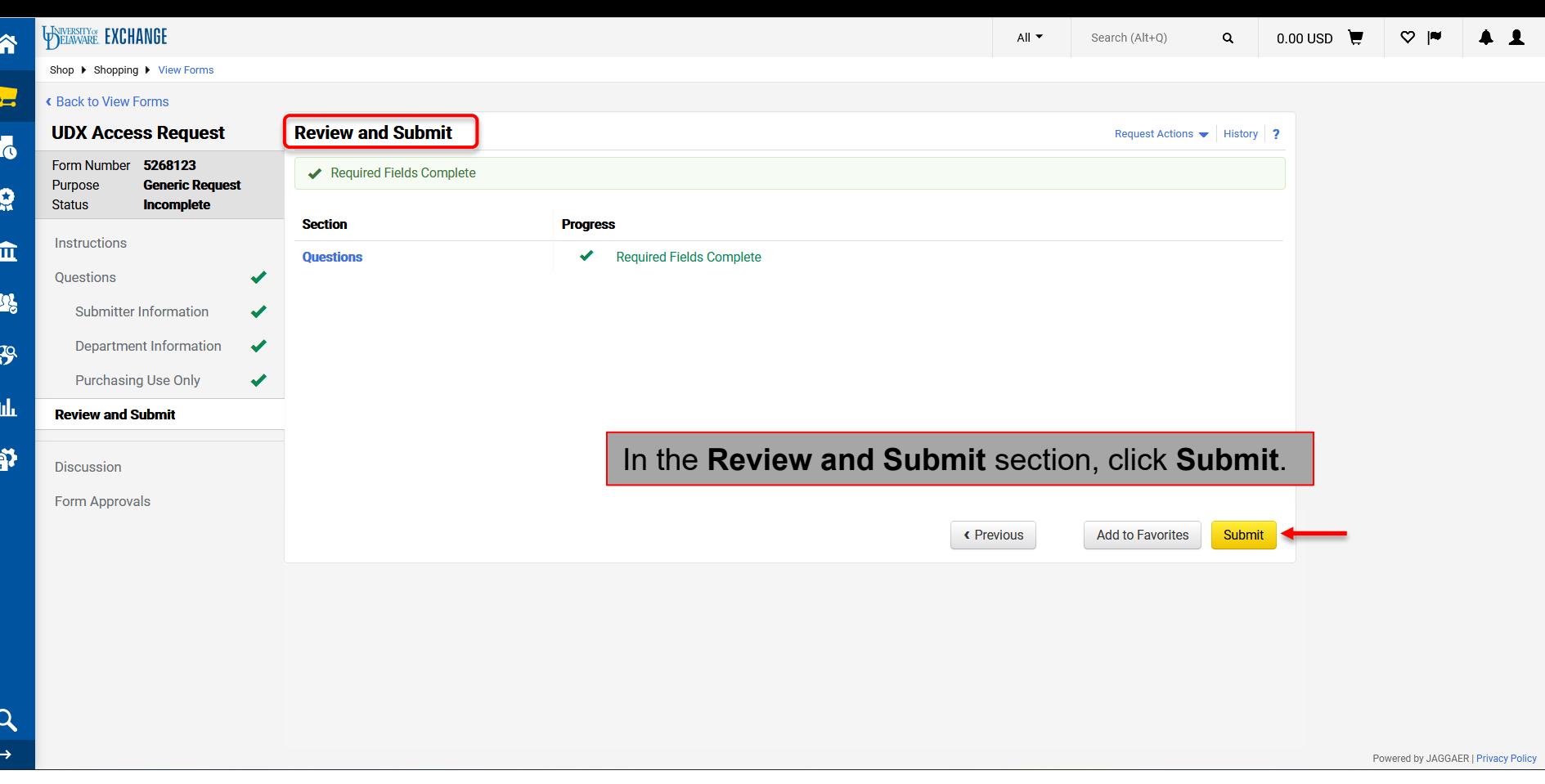

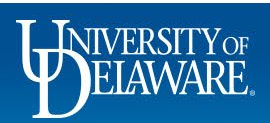

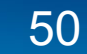

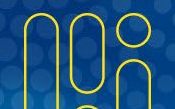

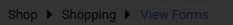

**PSERVILE EXCHANGE** 

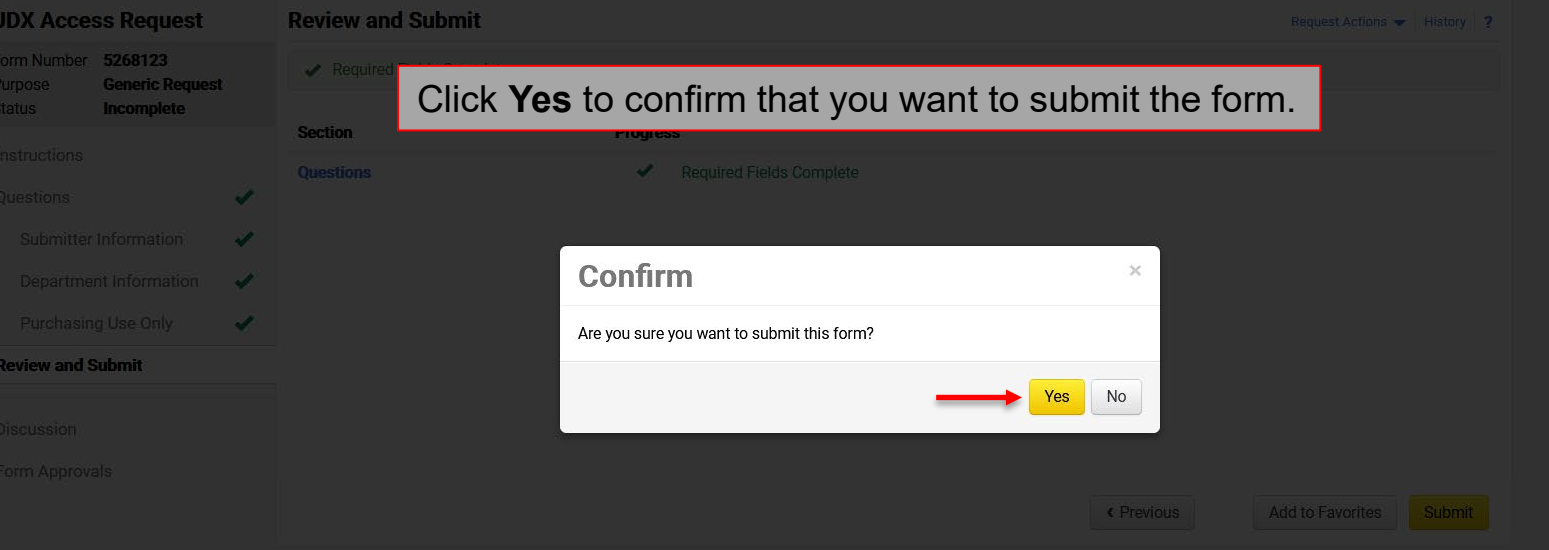

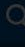

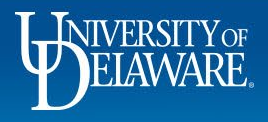

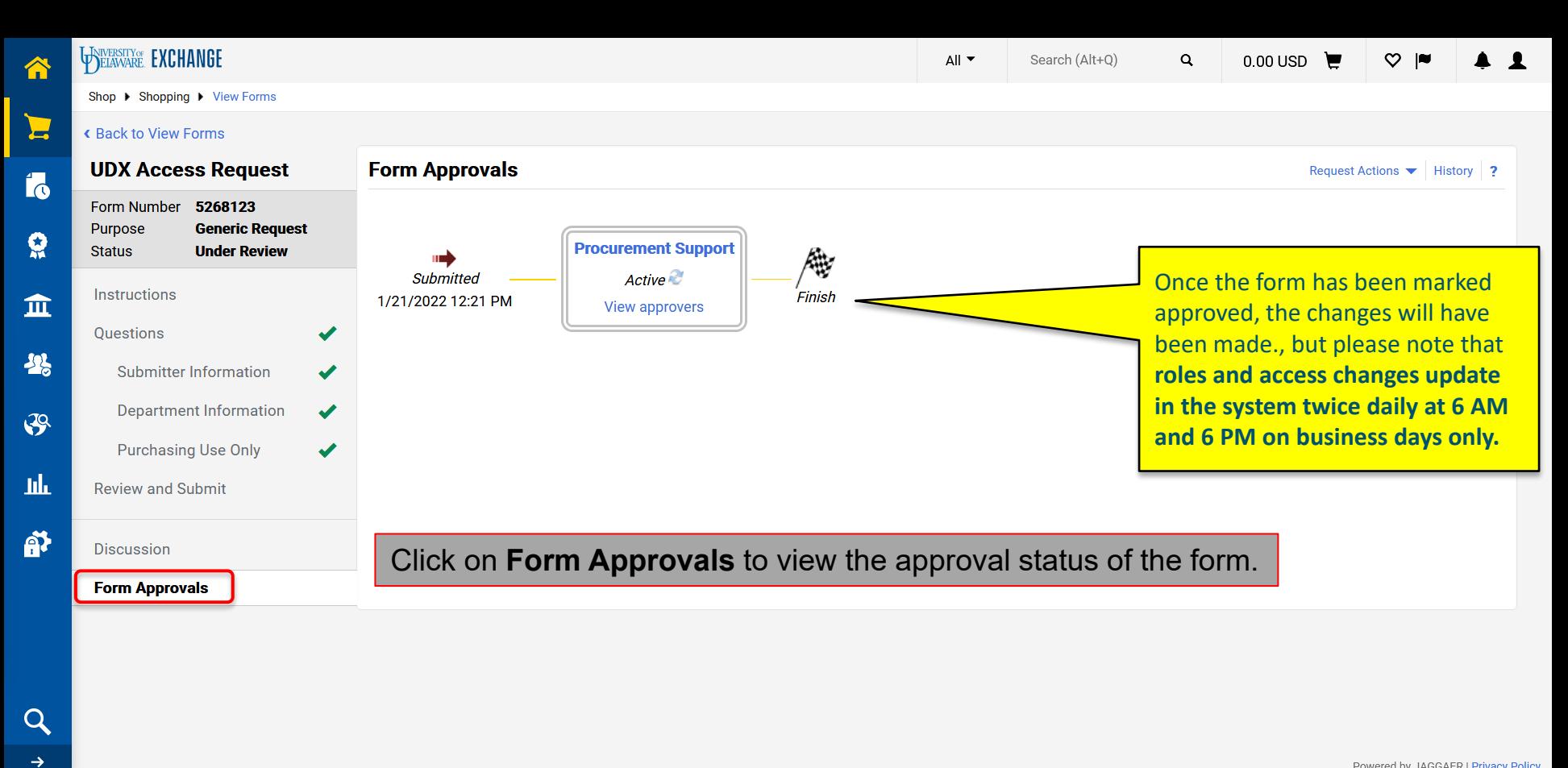

Powered by JAGGAER | Privacy Policy

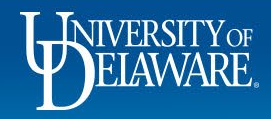

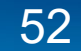

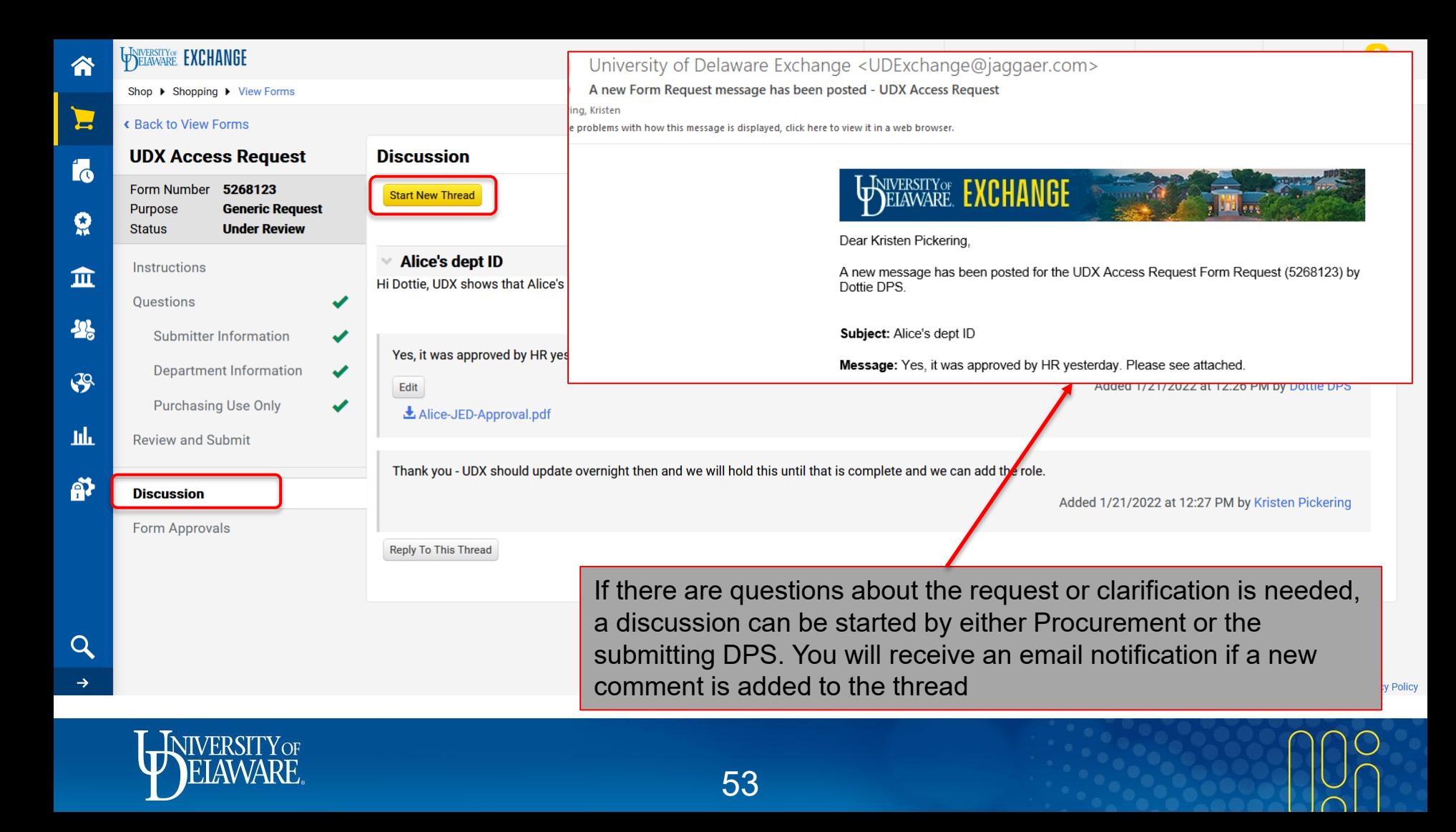

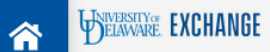

J.

h

 $\overline{\mathbf{A}}$ 

П

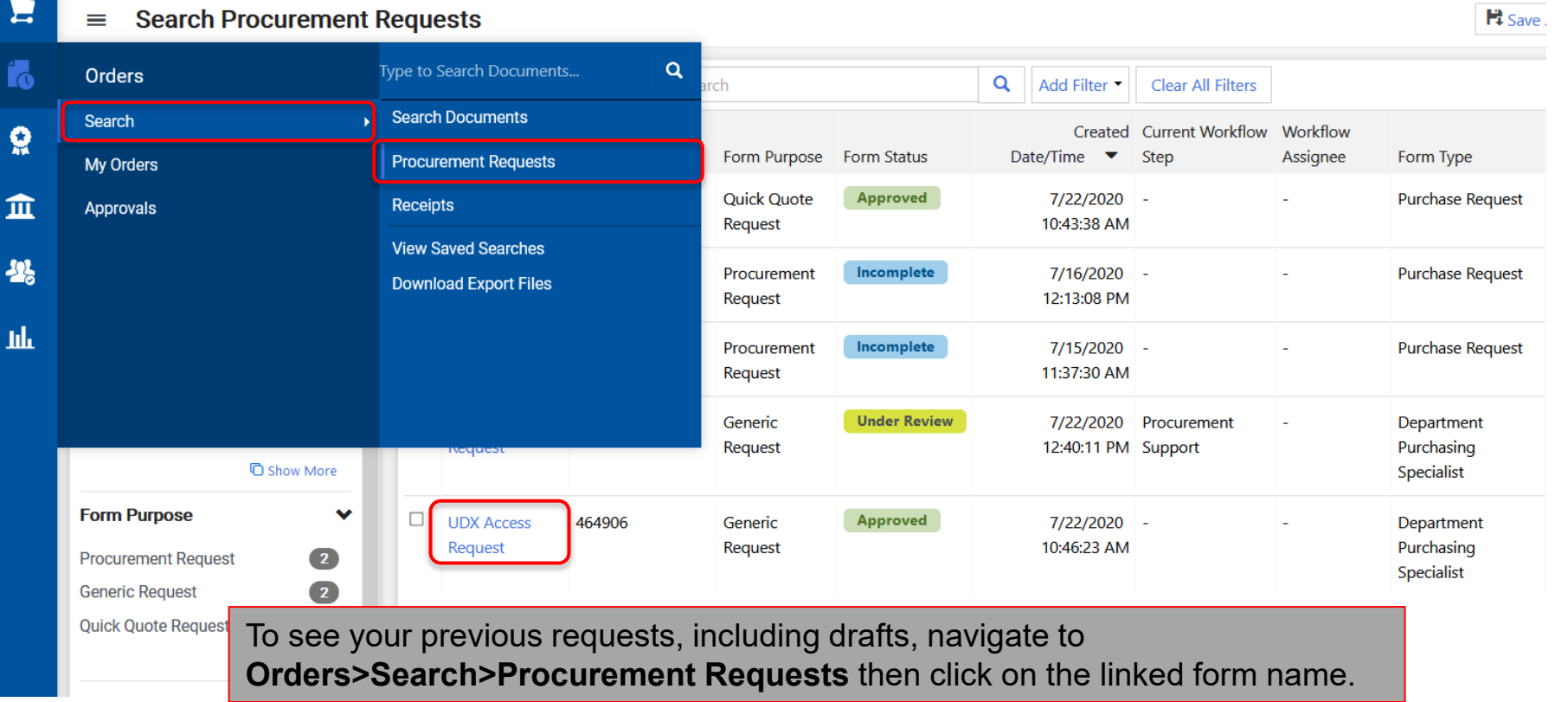

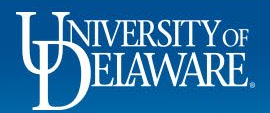

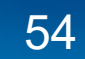

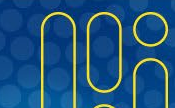

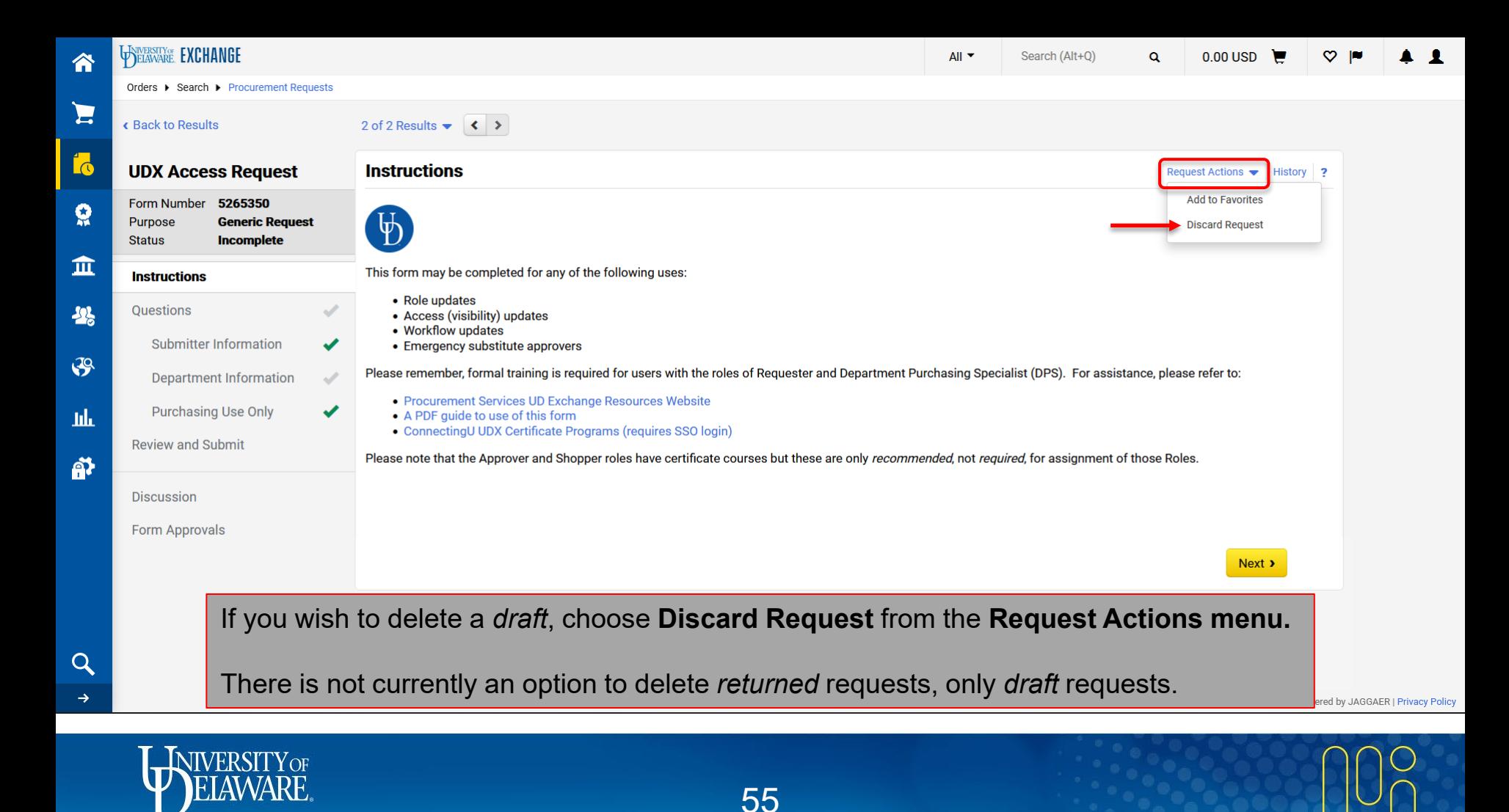

# Remember…

- **Procurement** *does not* **manually add users to UD Exchange.** 
	- **User information for UD Exchange is imported from HR daily.**
	- **EXTERP** Approved role and access changes run through these feeds at 6 AM and 6 PM.
- COA changes can only be made with General Accounting [\(coa-finance@udel.edu](mailto:coa-finance@udel.edu))
	- COA Approvers are imported from PeopleSoft and updated every two hours during business hours
- **EXP** Approver roles are automatically assigned to employees based on their supervisory status and/or COA assignment
	- We generally do not remove Approver roles from profiles, because a user will not receive anything for approval unless it is intentionally routed to them
- If a user moves from one department of the University to another, their access will change automatically, but the Roles in their profile will stay the same. Review the profiles of new department users to determine whether they still need all of their previous Roles.

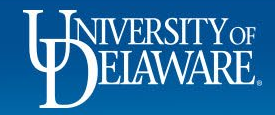

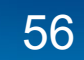

### **Questions:**

• [procurement@udel.edu](mailto:procurement@udel.edu)

#### **Resources:**

- [Procurement Services Website](https://www.udel.edu/faculty-staff/procurement/)
- [Employee Roles in UD Exchange](https://www.udel.edu/content/dam/udelImages/procurement/trainingresources/udx/rolesaccess/employee-roles.pdf)
- [Finding Users and User Information in UD Exchange](https://www.udel.edu/content/dam/udelImages/procurement/trainingresources/udx/rolesaccess/finding-user-info.pdf)
- [Understanding Access in UD Exchange](https://www.udel.edu/content/dam/udelImages/procurement/trainingresources/udx/rolesaccess/understanding-access.pdf)

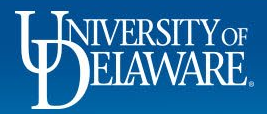